FR

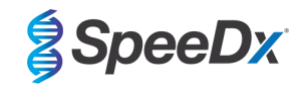

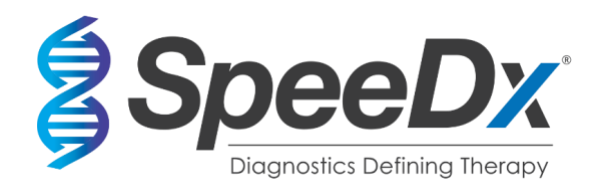

*ResistancePlus***®** MG

# **Test de PCR multiplexe en temps réel pour l'identification de** *Mycoplasma genitalium* **et la détection des mutations associées à la résistance à l'azithromycine**

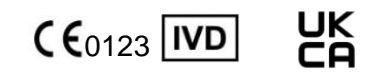

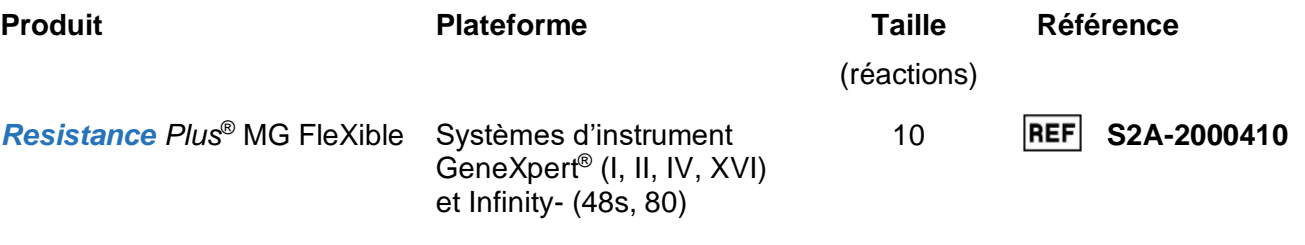

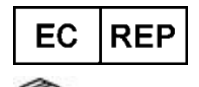

**MedEnvoy** [Prinses Margrietplantsoen 33 – Suite 123](mailto:info@mt-procons.com) 2595 AM The Hague Les Pays-Bas

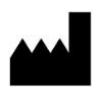

**SpeeDx Pty Ltd** Suite 102 National Innovation Centre 4 Cornwallis Street, Eveleigh, NSW 2015, Australie Tél. : +61 2 9209 4170, E-mail : tech@speedx.com.au

**RÉSERVÉ À UN USAGE PROFESSIONNEL**

Non destiné à la vente aux États-Unis

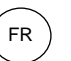

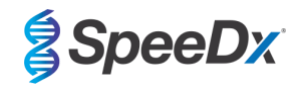

# **Contenus**

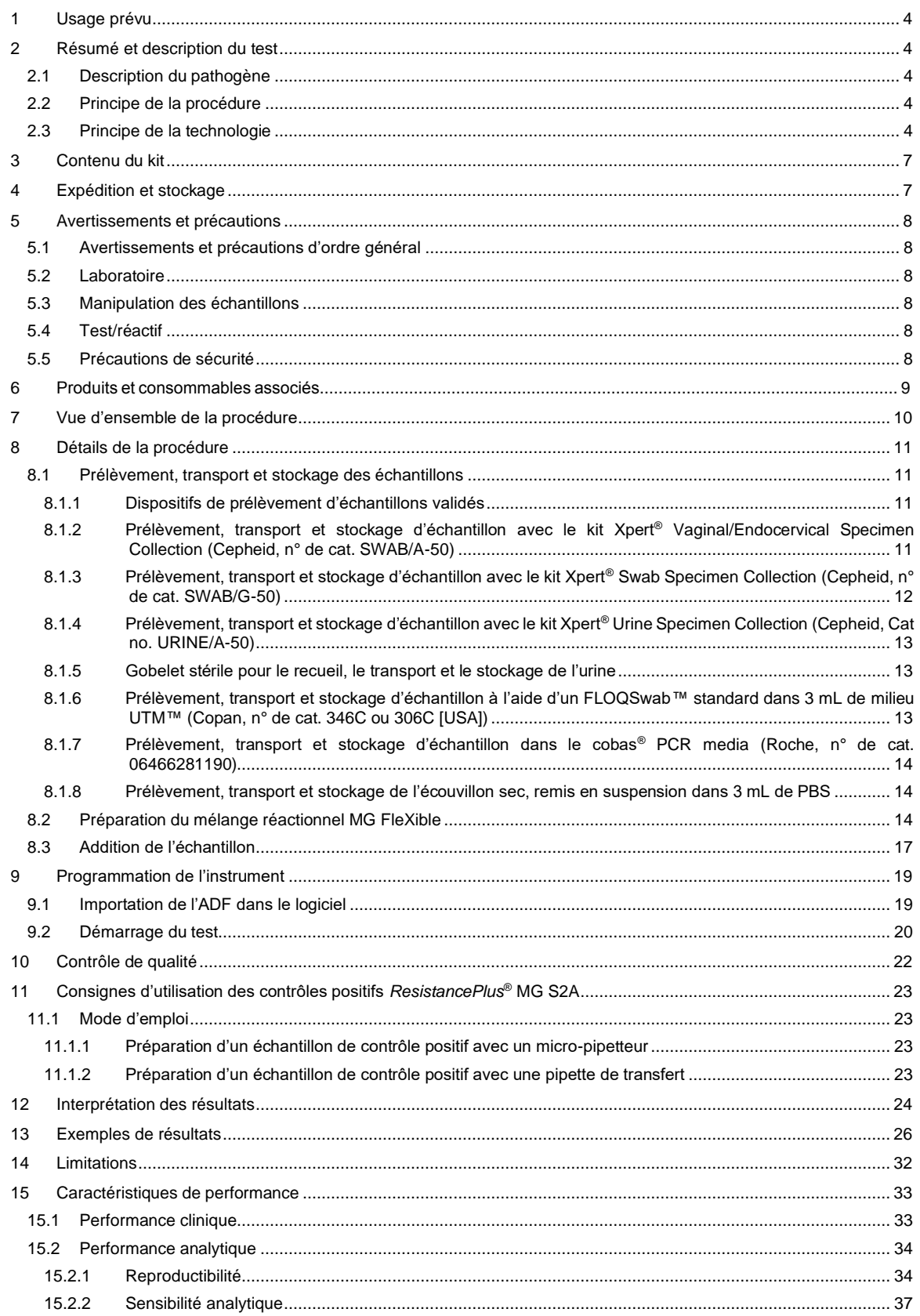

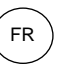

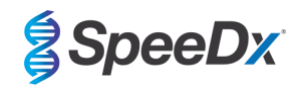

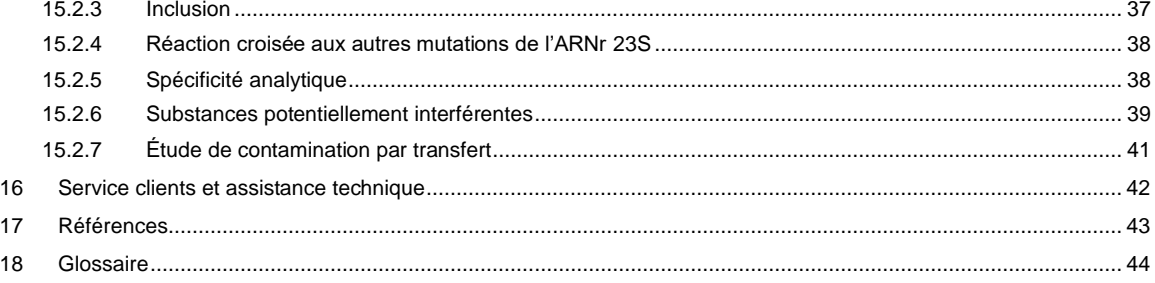

FR

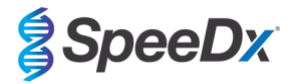

### <span id="page-3-0"></span>**1 Usage prévu**

Le test *ResistancePlus*® MG FleXible est un test qualitatif multiplexe de diagnostic in vitro par PCR en temps réel pour l'identification de *M. genitalium* et la détection des mutations sur le gène de l'ARNr 23S (A2058G, A2059G, A2058T et A2058C, numérotation pour *Escherichia coli*) qui sont associées à la résistance à l'azithromycine (un antibiotique de la famille des macrolides). Il est destiné à aider au diagnostic de *M. genitalium* et il détecte les mutations associées à la résistance à l'azithromycine chez *M. genitalium*. Il doit être utilisé conjointement avec les informations cliniques et d'autres données de laboratoire.

Le test *ResistancePlus*® MG FleXible peut être utilisé avec les types de échantillons suivants : urine masculine et féminine, et écouvillons vaginaux, cervicaux, rectaux et urétraux, provenant de patients symptomatiques et asymptomatiques.

Des résultats négatifs n'excluent pas les infections à *M. genitalium* et ne confirment pas la sensibilité à l'azithromycine car il peut exister d'autres mécanismes d'échec thérapeutique.

Le test *ResistancePlus*® MG FleXible doit être utilisé dans des structures professionnelles, telles que des hôpitaux ou des laboratoires de référence ou d'État. Il n'est pas destiné à un auto-test, un usage à domicile ou un usage sur le lieu des soins.

Le test *ResistancePlus*® MG FleXible est effectué avec des systèmes d'instrument GeneXpert® .

#### <span id="page-3-1"></span>**2 Résumé et description du test**

#### <span id="page-3-2"></span>**2.1 Description du pathogène**

*M. genitalium* est une petite bactérie présente dans les voies urogénitales humaines qui a été associée à plusieurs infections sexuellement transmissibles (IST). Chez l'homme, la bactérie est la deuxième cause la plus fréquente d'urétrite non gonococcique (UNG), pour laquelle elle e[s](#page-42-0)t responsable de 15 à 40 % des cas<sup>1</sup>. Elle est également associée à la prostatite, à l'épididymite, à la balanoposthite et à l'inflammation du gland du pénis et du prépuce<sup>2</sup>[.](#page-42-0) Chez la femme, elle est associée à la cervicite, à la maladie inflammatoire pelvienne (MIP), notamment l'endométrite (inflammation de la muqueuse de l'endomètre) et la salpingite (inflammation des trompes de Fallope)<sup>2,3,4</sup>.

L'azithromycine est utilisée couramment pour le traitement de *M. genitalium* et pour la prise en charge des syndromes des IST tels que l'UNG et la cervicite. L'azithromycine appartient à la classe d'antibiotiques des macrolides, et elle agit en se fixant à l'ARNr 23S pour inhiber la synthèse protéique. Des mutations ponctuelles du gène ARNr 23S de *M. genitalium*, aux positions A2058G, A2059G, A2058T, A2058C et A2059C (numérotation pour *E. coli*) ont été associées à l'échec du traitement et/ou une résistance *in vitro* à l'azithromycine<sup>5,6</sup>. Les mutations les plus fréquentes sont A2058[G](#page-42-0) et A2059G<sup>7</sup>.

#### <span id="page-3-3"></span>**2.2 Principe de la procédure**

Le test *ResistancePlus*® MG FleXible est un test de diagnostic *in vitro* par PCR en temps réel pour l'identification de *M. genitalium* et la détection des mutations sur le gène de l'ARNr 23S (A2058G, A2059G, A2058T et A2058C, numérotation pour *Escherichia coli*) qui sont associées à la résistance à l'azithromycine (un antibiotique de la famille des macrolides). Le test *ResistancePlus*® MG FleXible est effectué avec des systèmes d'instrument Cepheid GeneXpert® .

Les systèmes d'instrument Cepheid GeneXpert® intègrent la purification de l'échantillon, l'amplification de l'acide nucléique, la détection par PCR en temps réel et la présentation des résultats. Le système est constitué d'un instrument et d'un ordinateur personnel équipé d'un logiciel pré-chargé pour effectuer les tests et afficher les résultats. Veuillez consulter le mode d'emploi du système d'instrument GeneXpert® approprié pour plus de renseignements.

Le test *ResistancePlus*® MG FleXible nécessite des cartouches FleXible à usage unique auxquelles l'utilisateur ajoute l'échantillon et le mélange réactionnel de PCR. La cartouche est ensuite chargée dans l'instrument.

Le test *ResistancePlus®* MG FleXible comprend un contrôle interne pour surveiller l'efficacité de l'extraction et l'inhibition de la PCR. Les Internal Control cells (cellules de contrôle interne) contiennent la matrice d'ADN de contrôle interne qui est ajoutée à l'échantillon et co-extraite et co-amplifiée dans la réaction de la PCR en temps réel. L'interprétation des résultats du test *ResistancePlus*® MG FleXible est automatisée par le logiciel GeneXpert® Dx System ou Infinity Xpertise à partir de signaux fluorescents mesurés et d'algorithmes de calcul intégrés afin de déterminer la détection de *M. genitalium* et des mutations de l'ARNr 23S.

Le test *ResistancePlus*® MG FleXible utilise les amorces *PlexPrime®* , pour une amplification sensible et spécifique des mutations cibles de l'ARNr 23S, et les enzymes *PlexZyme®* pour la détection par PCR en temps réel multiplexe, sensible et spécifique des séquences cibles.

### <span id="page-3-4"></span>**2.3 Principe de la technologie**

La PCR en temps réel (qPCR) peut être utilisée pour amplifier et détecter les acides nucléiques cibles spécifiques des pathogènes. *PlexPCR®* est une technologie de PCR en temps réel utilisant les enzymes *PlexZyme®* qui détectent et signalent le produit amplifié en produisant un signal fluorescent (**[Figure 1](#page-4-0)**). Les amorces *PlexPrime®* peuvent être

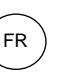

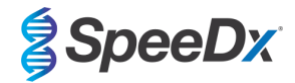

<span id="page-4-0"></span>utilisées pour l'amplification spécifique de séquences mutantes, associée à la détection *PlexZyme®* spécifique des mutants (**[Figure 2](#page-5-0)**).

Les enzymes *PlexZyme®* sont des complexes d'ADN catalytiques composés de deux oligonucléotides d'ADN désignés par le terme « enzymes partielles ». Chaque enzyme partielle possède une région spécifique à une cible, une âme catalytique et une région universelle de liaison de la sonde. Quand le produit cible est présent, les deux enzymes partielles se lient côte-à-côte pour former l'enzyme *PlexZyme®* active possédant l'activité catalytique pour cliver une sonde marquée. Le clivage sépare les colorants du fluorophore et du désactivateur, produisant un signal fluorescent qui peut être surveillé en temps réel. Les enzymes PlexZyme<sup>®</sup> ont une spécificité supplémentaire par rapport aux autres technologies de détection, car deux enzymes partielles doivent se lier pour la détection. Les enzymes *PlexZyme®* sont également des enzymes à renouvellement multiple, et plusieurs sondes peuvent être clivées au cours de chaque cycle de PCR, produisant un signal puissant et sensible. En raison de la sensibilité et la spécificité élevées des tests *PlexZyme®* , ceux-ci sont parfaits pour la détection multiplexe de pathogènes.

Les amorces *PlexPrime<sup>®</sup>* possèdent trois régions fonctionnelles. La région 5' longue, qui fixe l'amorce à un emplacement spécifique et la région 3' courte, qui cible de manière sélective l'extension à partir de la base mutante. Une séquence d'insertion se situe entre les régions 5' et 3' et agit comme une structure de liaison qui insère une séquence indépendante de la cible dans l'amplicon résultant et améliore la pression de sélection de la région 3'. Dans la réaction multiplexe, chaque amorce *PlexPrime<sup>®</sup>* est conçue pour cibler une base mutante spécifique et intègre une séquence d'insertion unique, ce qui produit ainsi des séquences d'amplicon mutant distinctes. Contrairement aux autres technologies de détection basées sur les sondes, l'enzyme *PlexZyme*® peut être superposée avec l'amorce *PlexPrime®* pour cibler l'amplicon mutant spécifique contenant la base mutante et la séquence d'insertion incorporée. L'association unique des amorces *PlexPrime®* couplées aux enzymes *PlexZyme®* permet l'amplification spécifique de séquences mutantes, et la détection sensible et spécifique dans une réaction multiplexe.

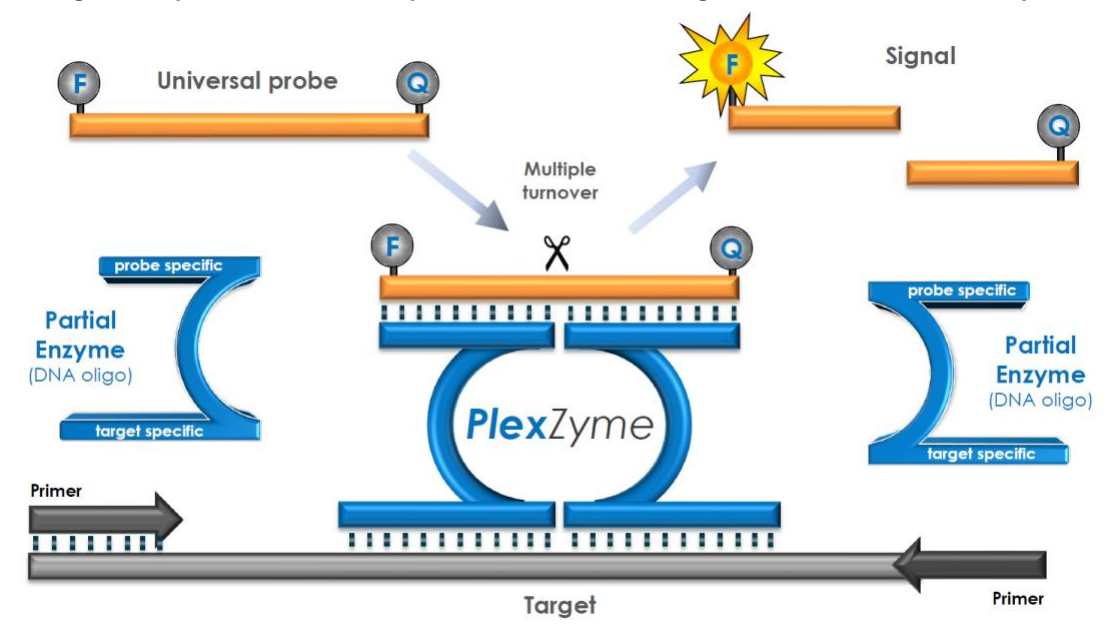

**Figure 1. Représentation schématique de la détection et de la signalisation universelle de** *PlexZyme***®**

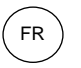

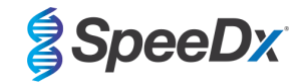

#### <span id="page-5-0"></span>**Figure 2. Représentation schématique de l'amorce** *PlexPrime***® couplée à la détection** *PlexZyme***® . L'amorce**  *PlexPrime***® amplifie spécifiquement la séquence mutante et les enzymes** *PlexZyme***® détectent spécifiquement l'amplicon.**

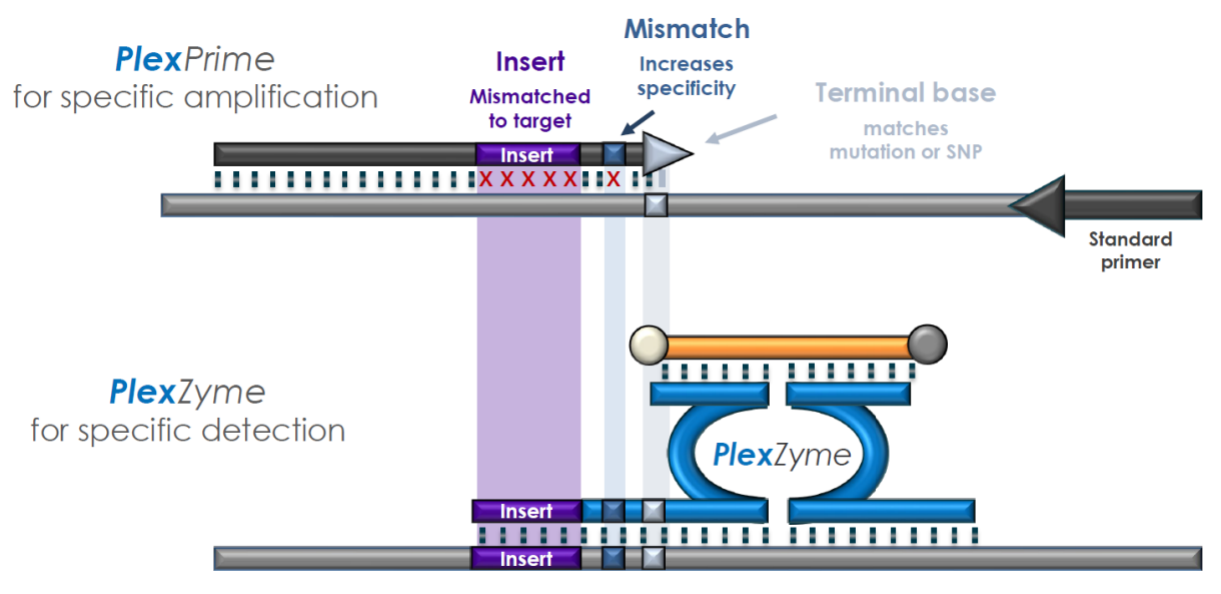

PlexPrime amplicon

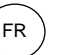

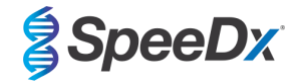

### <span id="page-6-0"></span>**3 Contenu du kit**

#### Nombre de tests : 10 réactions

<span id="page-6-2"></span>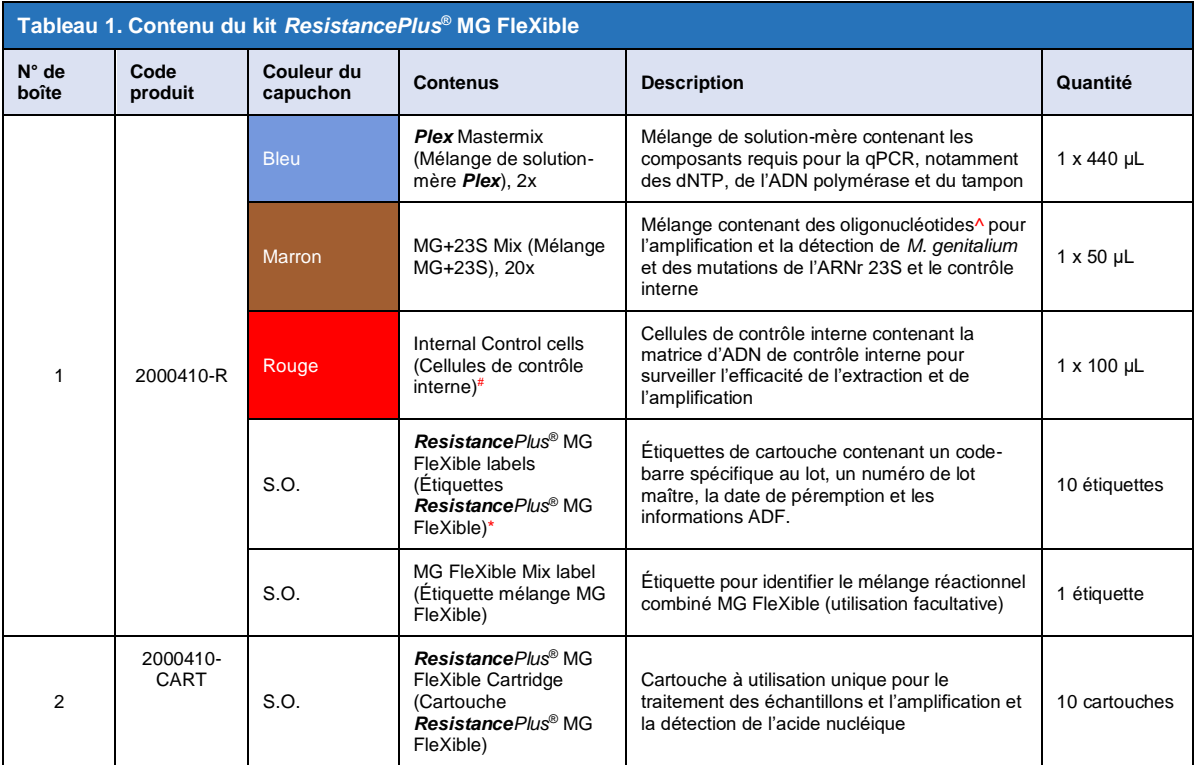

# Conserver les tubes de matrices dans un endroit différent des mélanges d'oligonucléotides, c.-à-d. une salle de manipulation de matrice ou d'acide nucléique

^ Les oligonucléotides sont des paires d'amorce PCR (notamment les amorces *PlexPrime*® ), des enzymes *PlexZyme*® et des sondes fluorescentes

\* **Ne jetez pas les étiquettes de cartouche**

### <span id="page-6-1"></span>**4 Expédition et stockage**

- Les réactifs de test (emballés dans la boîte 1) des kits *ResistancePlus*® MG FleXible sont livrés sur de la neige carbonique ou des blocs réfrigérants. Dès leur réception, conservez les composants du test à une température de -25°C à -15°C. Il est recommandé de ne pas dépasser 8 cycles de congélation/décongélation. Veuillez consulter la **Section [8.2](#page-13-2)** pour connaître les conditions de stockage et les recommandations de congélation et de décongélation concernant le mélange réactionnel combiné MG FleXible.
- Les cartouches *ResistancePlus*® MG FleXible sont expédiées et stockées selon une plage de températures entre 2 °C et 28 °C.
- Quand le kit est conservé conformément aux conditions recommandées et qu'il est manipulé correctement, il conserve son activité jusqu'à la date de péremption indiquée sur l'étiquette. Ne pas l'utiliser après la date de péremption.
- Tout incident grave doit être signalé à SpeeDx en contactan[t tech@speedx.com.au](mailto:tech@speedx.com.au)

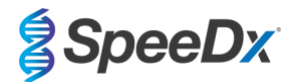

### <span id="page-7-0"></span>**5 Avertissements et précautions**

#### <span id="page-7-1"></span>**5.1 Avertissements et précautions d'ordre général**

- Destiné exclusivement à un usage de diagnostic *in vitro*.
- Lire attentivement ce mode d'emploi avant l'utilisation. Respecter rigoureusement les procédures décrites pour garantir la fiabilité des résultats de test. Toute déviation de ces procédures peut affecter la performance du test.
- Les utilisateurs doivent avoir suivi une formation adéquate dans l'utilisation du test *ResistancePlus*® MG FleXible.
- Tout incident grave doit être signalé au fabricant et à l'autorité compétente de l'État membre dans lequel l'utilisateur et/ou le patient est établi.

#### <span id="page-7-2"></span>**5.2 Laboratoire**

- Les précautions de base pour prévenir la contamination des réactions de PCR comprennent l'utilisation d'embouts de pipette à filtre stériles pour la préparation du mélange réactionnel de PCR, l'utilisation d'un nouvel embout de pipette pour chaque action de pipetage et la séparation des flux de travail.
- Il est recommandé d'effectuer la préparation du mélange de solution-mère, l'ajout des échantillons et le thermocyclage dans des zones séparées spatialement. Au minimum, l'instrument de PCR doit, idéalement, être situé dans une salle distincte des zones où les réactions sont préparées.
- Il est recommandé de suivre les précautions de laboratoire habituelles. Porter un équipement de protection individuelle approprié, comme des gants, des lunettes de protection et une blouse de laboratoire pour manipuler les réactifs.
- Des organismes pathogènes sont susceptibles d'être présents dans les échantillons cliniques ainsi que dans les cartouches utilisées. Traiter tous les échantillons biologiques et les cartouches utilisées comme étant potentiellement infectieux et respecter les procédures de sécurité de votre organisation en matière de manipulation des échantillons chimiques et biologiques.
- Respecter les procédures d'élimination des déchets dangereux de votre organisation pour l'élimination correcte des cartouches utilisées.

#### <span id="page-7-3"></span>**5.3 Manipulation des échantillons**

- Les échantillons doivent être recueillis, transportés et stockés en utilisant les techniques de laboratoire standard ou conformément aux instructions des kits de prélèvement.

#### <span id="page-7-4"></span>**5.4 Test/réactif**

- Ne pas ouvrir la cartouche sauf pour ajouter le mélange réactionnel et l'échantillon.
- Ne pas utiliser une cartouche qui semble endommagée, qui est tombée par terre ou a été secouée ou qui présente des signes de fuite ou de cristallisation du réactif.
- Ne pas apposer l'étiquette d'identification de l'échantillon sur le couvercle de la cartouche ou sur l'étiquette du code barres.
- Ne pas utiliser une cartouche dont le tube de réaction est endommagé.
- Chaque cartouche est à usage unique. Ne pas réutiliser les cartouches.
- Ne pas utiliser de réactifs, cartouches et étiquettes possédant des numéros de lot maître différents.
- Les réactifs de dosage contiennent du tampon IDTE susceptible de provoquer une grave irritation oculaire. Il est recommandé de l'utiliser dans une pièce bien ventilée et de porter l'équipement de protection individuelle adapté, tel que des gants, des lunettes de protection et une blouse de laboratoire lors de la manipulation des réactifs.

### <span id="page-7-5"></span>**5.5 Précautions de sécurité**

╩ **AVERTISSEMENT** : le réactif lyse (contenu dans la cartouche) contient du thiocyanate de guanidine.

Classe de risque :

- Toxicité orale aiguë 4.
- Irritation cutanée légère 3.
- Irritation oculaire légère 2B.

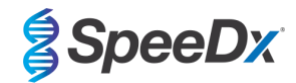

#### <span id="page-8-0"></span>Mentions de dangers :

- H302 : Nocif en cas d'ingestion.
- EUH301 : au contact d'un acide, dégage un gaz toxique.

Conseils de prudence :

- P264 : se laver les mains soigneusement après manipulation.
- P270 : ne pas manger, boire ou fumer en manipulant le produit.
- P301+P312 : EN CAS D'INGESTION : appeler un CENTRE ANTIPOISON ou un médecin en cas de malaise.
- P330 : rincer la bouche.
- P501 : éliminer le contenu/récipient conformément à la réglementation locale/régionale/nationale/internationale.

Des fiches de données de sécurité (FDS) sont disponibles sur demande. Contacter l'assistance technique dans la **[16](#page-41-0)** pour plus de renseignements.

### **6 Produits et consommables associés**

*Matériel du contrôle positif*

- Kit de contrôle positif ResistancePlus® MG S2A (SpeeDx, N° de réf. S2A-95004)

#### *Consommables de laboratoire généraux*

- Gants et blouses de laboratoire propres
- Mélangeur vortex
- Centrifugeuse de paillasse pour tubes de 1,5 mL
- Micro-pipeteurs couvrant la plage 10-100 µL
- Embouts de pipette résistant aux aérosols, stériles, sans ADNse/ARNse
- Pipettes de transfert stériles capables de transférer un volume d'au moins 1 mL

#### *Pour l'instrument GeneXpert®*

- Système d'instrument GeneXpert® : instrument GeneXpert®, ordinateur avec le logiciel GeneXpert® version 4.7b ou plus récente
- Lecteur de code-barres

Pour le GeneXpert Infinity-48s ou Infinity-80 :

- Version 6.4b du logiciel Xpertise ou version plus récente

#### *Dispositifs de prélèvement d'échantillons*

- Kit de prélèvement d'échantillons vaginaux/endocervicaux Xpert® (Cepheid, N° de réf. SWAB/A-50)
- Kit de prélèvement d'échantillons sur écouvillon Xpert® (Cepheid, N° de réf. SWAB/G-50)
- Kit de prélèvement d'échantillons d'urine Xpert® (Cepheid, N° de réf. URINE/A-50)
- Gobelet de prélèvement d'urine stérile
- Écouvillons floqués FLOQSwab™ classiques dans 3 mL de milieu de culture UTM™ (Copan, N° de réf. 346C ou 306C [États-Unis])
- Milieu de culture PCR Cobas® (Roche, N° de réf. 06466281190)
- Écouvillon sec, remise en suspension dans 3 mL de tampon phosphate salin

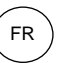

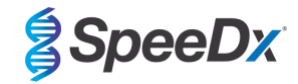

## <span id="page-9-0"></span>**7 Vue d'ensemble de la procédure**

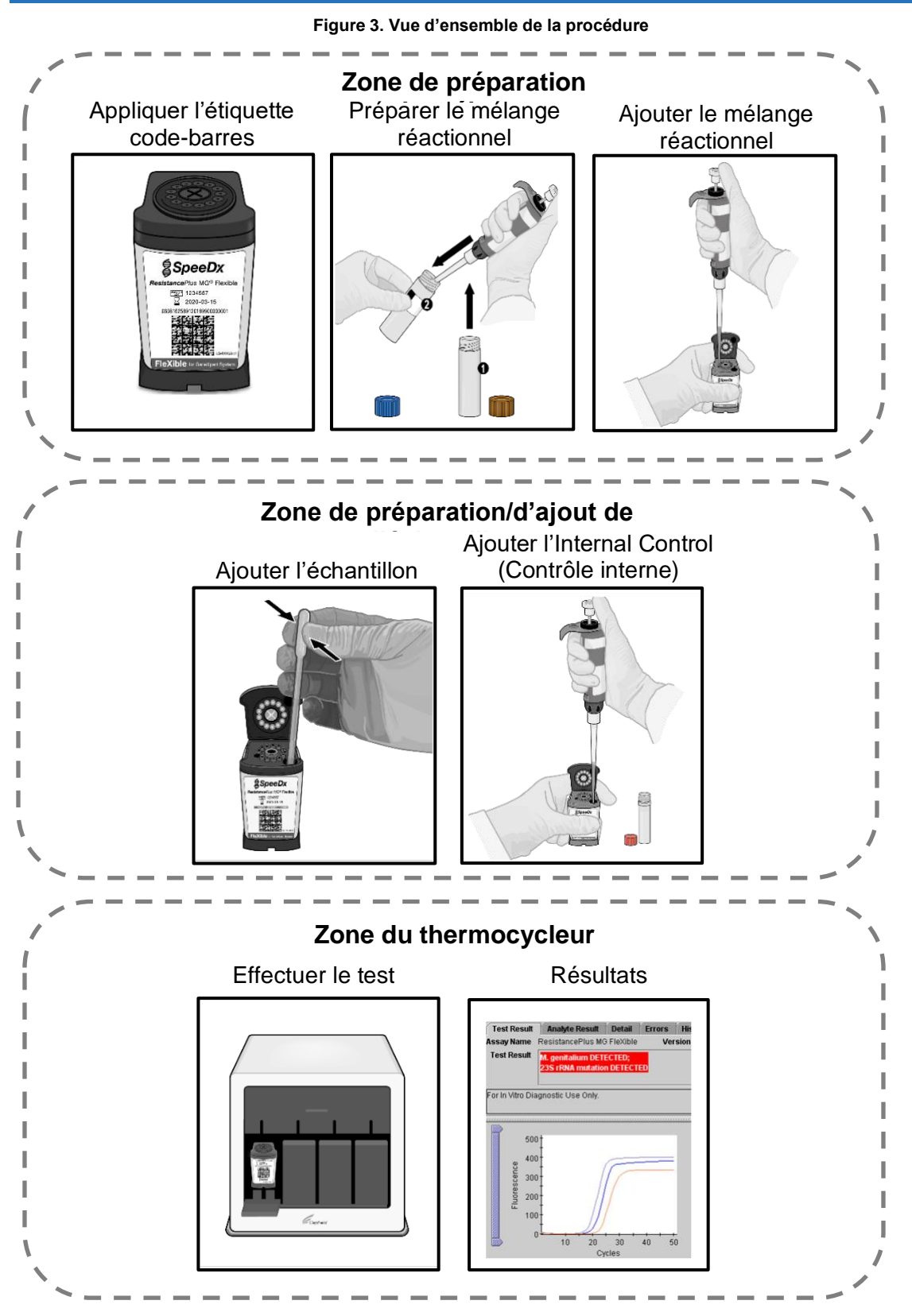

Mode d'emploi

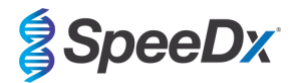

### <span id="page-10-0"></span>**8 Détails de la procédure**

**Remarque :** les réactifs fournis sont cités en italiques et la couleur du capuchon du tube est indiquée entre parenthèses.

### <span id="page-10-1"></span>**8.1 Prélèvement, transport et stockage des échantillons**

Les échantillons d'urine masculine et féminine, ainsi que les écouvillonnages vaginaux, cervicaux, rectaux et urétraux, issus de patients symptomatiques et asymptomatiques doivent être prélevés, transportés et conservés conformément aux techniques standard de laboratoire ou aux instructions des kits de prélèvement.

### <span id="page-10-2"></span>8.1.1 Dispositifs de prélèvement d'échantillons validés

Un prélèvement, un stockage et un transport d'échantillons dans des conditions inadéquates ou inappropriées peuvent produire des résultats faussés. Une formation adaptée au prélèvement d'échantillons est fortement recommandée pour garantir leur qualité et leur stabilité.

La liste des dispositifs de prélèvement d'échantillons, validés avec le kit *ResistancePlus®* MG FleXible, figure ci-dessous, accompagnée d'une courte notice concernant les instructions du fabricant de chaque dispositif quant au prélèvement, à la manipulation et au transport. Ces instructions ne sont pas destinées à remplacer ni annuler les instructions du fabricant. Consultez toujours la notice du fabricant de chaque dispositif de prélèvement d'échantillons pour connaître les méthodes de prélèvement appropriées.

Avant toute procédure de prélèvement, le personnel qualifié doit s'assurer de la bonne compréhension de l'appareil et de la méthodologie. Consultez *a minima* la description du test concernant les éléments suivants : indication du type d'échantillon, volume suffisant, procédure(s), matériel de prélèvement nécessaire, préparation du patient et instructions pour une manipulation et une conservation adéquates.

#### <span id="page-10-3"></span>8.1.2 Prélèvement, transport et stockage d'échantillon avec le kit Xpert® Vaginal/Endocervical Specimen Collection (Cepheid, n° de cat. SWAB/A-50)

#### 8.1.2.1 Prélèvement, transport et stockage d'échantillons sur écouvillon vaginal

Résumé des instructions pour le prélèvement et le transport d'échantillons vaginaux à l'aide du kit Xpert® Vaginal/Endocervical Specimen Collection (Cepheid, n° de cat. SWAB/A-50) :

- 1. Ouvrez l'emballage pelable externe (qui contient le kit en deux parties), identifiez l'écouvillon de nettoyage le plus grand et éliminez-le.
- 2. Ouvrez l'emballage qui contient le tube Xpert Swab Transport Reagent à bouchon rose et l'écouvillon de prélèvement emballé séparément. Mettez le tube de côté avant de commencer à prélever l'échantillon.
- 3. Ouvrez l'emballage de l'écouvillon de prélèvement en décollant sa partie supérieure.
- 4. Sortez l'écouvillon en veillant à ne pas toucher son extrémité et à ne pas le poser. Si l'extrémité souple a été touchée, si l'écouvillon est posé ou si l'écouvillon tombe, demandez un nouveau kit de prélèvement.
- 5. Tenez l'écouvillon dans votre main, en plaçant le pouce et l'index au milieu de la tige de l'écouvillon.
- 6. Insérez délicatement l'écouvillon dans votre vagin, à environ 5 cm (2 po) de l'ouverture du vagin, et faites-le tourner doucement pendant 10 à 30 secondes. Veillez à ce que l'écouvillon touche la paroi du vagin pour lui permettre d'absorber les sécrétions.
- 7. Retirez l'écouvillon avec précaution.
- 8. Tout en tenant l'écouvillon dans la même main, dévissez le bouchon du réactif de transport d'écouvillon Xpert.
- 9. Ne renversez pas le contenu du tube. Si le contenu du tube est renversé, demandez un nouveau kit de prélèvement.
- 10. Placez immédiatement l'écouvillon de prélèvement dans le tube de réactif de transport.
- 11. Repérez la ligne de cassure sur la tige de l'écouvillon de prélèvement. Cassez délicatement la tige de l'écouvillon contre le côté du tube au niveau de la ligne de cassure puis éliminez la partie supérieure de la tige de l'écouvillon ; prenez soin d'éviter les éclaboussures.
- 12. Replacez le bouchon sur le tube de réactif de transport d'écouvillon et vissez-le fermement.
- 13. Retournez le tube ou agitez-le délicatement 3 à 4 fois pour éluer les sécrétions présentes sur l'écouvillon. Évitez la formation de mousse
- 14. Étiquetez le tube de transport avec les informations d'identification de l'échantillon, notamment la date du prélèvement, comme requis.
- 15. Décontaminez et éliminez tous les échantillons, réactifs et autres matériaux potentiellement contaminés conformément aux réglementations locales, régionales et nationales.
- 16. Transportez et stockez le tube de réactif de transport d'écouvillon Xpert à une température comprise entre 2 ºC et 30 ºC pendant 60 joursmaximum.

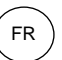

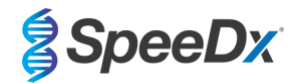

### 8.1.2.2 Prélèvement, transport et stockage d'échantillons sur écouvillon endocervical

Résumé des instructions pour le prélèvement et le transport d'échantillons endocervicaux à l'aide du kit Xpert® Vaginal/Endocervical Specimen Collection (Cepheid, n° de cat. SWAB/A-50) :

- 1. Ouvrez le kit Xpert CT/NG Vaginal/Endocervical Specimen Collection.
- 2. Avant de prélever l'échantillon endocervical avec le kit Xpert CT/NG Vaginal/Endocervical Specimen Collection, éliminez l'excès de mucus de l'orifice cervical et de la muqueuse environnante à l'aide du grand écouvillon de nettoyage emballé séparément.Ouvrez partiellement l'emballage de l'écouvillon de nettoyage le plus grand et sortez l'écouvillon. Nettoyez l'orifice cervical et la muqueuse environnante, puis éliminez l'écouvillon. Remarque : En cas de prélèvement de plusieurs échantillons, l'excès de mucus ne doit être éliminé qu'une seule fois
- 3. Ouvrez l'emballage qui contient le tube de réactif de transport de l'écouvillon Xpert à bouchon rose et l'écouvillon de prélèvement emballé séparément. Mettez le tube de côté avant de poursuivre.
- 4. Ouvrez l'emballage de l'écouvillon de prélèvement en décollant sa partie supérieure.
- 5. Retirez l'écouvillon en veillant à ne pas toucher l'extrémité et à ne pas le poser. Si l'extrémité souple a été touchée, si l'écouvillon est posé ou si l'écouvillon tombe, demandez un nouveau kit de prélèvement.
- 6. Insérez l'écouvillon de prélèvement dans le canal endocervical.
- 7. Faites tourner doucement l'écouvillon dans le sens des aiguilles d'une montre entre 10 à 30 secondes dans le canal endocervical pour garantir un prélèvement adéquat.
- 8. Retirez soigneusement l'écouvillon.
- 9. Tout en tenant l'écouvillon dans la même main, dévissez le bouchon du tube de réactif de transport d'écouvillon Xpert CT/NG.
- 10. Ne renversez pas le contenu du tube. Si le contenu du tube est renversé, demandez un nouveau kit de prélèvement.
- 11. Identifiez la ligne de cassure sur la tige de l'écouvillon de prélèvement. Cassez délicatement la tige de l'écouvillon contre le côté du tube au niveau de la ligne de cassure et éliminez la partie supérieure de la tige de l'écouvillon ; prenez soin d'éviter les éclaboussures.
- 12. Replacez le bouchon sur le tube de réactif de transport d'écouvillon et vissez-le fermement.
- 13. Retournez le tube ou agitez-le délicatement 3 à 4 fois pour éluer les sécrétions présentes sur l'écouvillon. Évitez la formation de mousse.
- 14. Étiquetez le tube de transport avec les informations d'identification de l'échantillon, notamment la date du prélèvement, comme requis.
- 15. Décontaminez et éliminez tous les échantillons, réactifs et autres matériaux potentiellement contaminés conformément aux réglementations locales, régionales et nationales
- 16. Transportez et stockez le tube de réactif de transport d'écouvillon Xpert pendant 60 jours maximum à une température comprise entre 2 ºC et 30 ºC.

#### <span id="page-11-0"></span>8.1.3 Prélèvement, transport et stockage d'échantillon avec le kit Xpert® Swab Specimen Collection (Cepheid, n° de cat. SWAB/G-50)

Résumé des instructions pour le prélèvement et le transport d'échantillons rectaux masculins et féminins à l'aide du kit Xpert® Swab Specimen Collection (Cepheid, n° de cat. SWAB/A-50) :

- 1. Ouvrez le kit Xpert Swab Specimen Collection.
- 2. Ouvrez l'emballage pelable externe (qui contient le kit en deux parties), identifiez l'écouvillon de nettoyage le plus grand et éliminez-le.
- 3. Ouvrez l'emballage de l'écouvillon de prélèvement en décollant partiellement sa partie supérieure.
- 4. Sortez l'écouvillon en veillant à ne pas toucher son extrémité et à ne pas le poser. Si l'extrémité souple a été touchée, si l'écouvillon est posé ou si l'écouvillon tombe, utilisez un nouveau kit Xpert Swab Specimen Collection.
- 5. Insérez soigneusement l'écouvillon à environ 1 cm au-delà du sphincter anal (de sorte que les fibres de l'extrémité ne soient plus visibles) et tournez-le doucement.
- 6. Tout en tenant l'écouvillon dans la même main, dévissez le bouchon du tube de réactif de transport d'écouvillon Xpert.
- 7. Ne renversez pas le contenu du tube. Si le contenu du tube est renversé, utilisez un nouveau kit de prélèvement.
- 8. Placez immédiatement l'écouvillon dans le tube de réactif de transport.

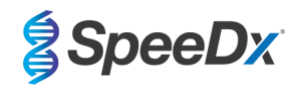

- 9. Repérez la ligne de cassure sur la tige de l'écouvillon de prélèvement. Cassez délicatement la tige de l'écouvillon contre le côté du tube au niveau de la ligne de cassure et éliminez la partie supérieure de la tige de l'écouvillon ; prenez soin d'éviter les éclaboussures. En cas d'exposition, lavez-vous au savon et à l'eau.
- 10. Replacez le bouchon sur le tube de réactif de transport d'écouvillon et vissez-le fermement.

FR

- 11. Retournez le tube ou agitez-le délicatement 3 à 4 fois pour éluer les sécrétions présentes sur l'écouvillon. Évitez la formation de mousse.
- 12. Étiquetez le tube de transport avec les informations d'identification de l'échantillon, notamment la date de prélèvement, comme requis.
- 13. Transportez et stockez les échantillons sur écouvillon dans le tube de réactif de transport d'écouvillon Xpert à une température comprise entre 2 ºC et 30 ºC pendant 60 jours maximum.

#### <span id="page-12-0"></span>8.1.4 Prélèvement, transport et stockage d'échantillon avec le kit Xpert® Urine Specimen Collection (Cepheid, Cat no. URINE/A-50)

Résumé des instructions pour le prélèvement et le transport d'échantillons d'urine masculins et féminins à l'aide du kit Xpert ® Urine Specimen Collection (Cepheid, n° de cat. URINE/A-50) :

- Les patients ne doivent pas avoir uriné pendant au moins 1 heure avant le prélèvement de l'échantillon. La vulve des femmes ne doit pas être nettoyée avant le prélèvement de l'échantillon. L'extrémité du pénis des hommes ne doit pas être nettoyée avant le prélèvement.
- 2. Demandez au patient de fournir le premier jet d'urine (environ 20 mL à 50 mL du flux d'urine initial) dans un gobelet de recueil d'urine dépourvu de tout agent de conservation. Un recueil de volumes d'urine plus importants peut entraîner une dilution de l'échantillon et ainsi réduire la sensibilité du test
- 3. Veillez à ce que l'urine soit bien mélangée dans le gobelet à urine avant de transférer un échantillon dans le tube Xpert Urine Transport Reagent.
- 4. Ouvrez l'emballage de la pipette de transfert jetable fournie dans le kit.
- 5. Retirez le bouchon du tube de réactif de transport d'urine Xpert et le couvercle du gobelet de recueil d'urine.
- 6. Insérez la pipette de transfert dans le gobelet de recueil d'urine de sorte que l'embout se trouve près du fond du gobelet. Transférez environ 7 mL d'urine dans le tube de réactif de transport d'urine Xpert à l'aide de la pipette de transfert jetable. Si le niveau atteint la ligne noire en pointillés sur l'étiquette du tube de réactif de transport d'urine Xpert, un volume d'urine suffisant a été versé.
- 7. Replacez le bouchon sur le tube de réactif de transport d'urine Xpert et vissez-le fermement.
- 8. Retournez le tube de réactif 3 à 4 fois pour vous assurer que l'échantillon et le réactif soient bien mélangés
- 9. Revissez bien le couvercle du gobelet à urine.
- 10. Étiquetez le tube de transport avec les informations d'identification de l'échantillon, notamment la date de prélèvement, comme requis. Veillez à ne pas couvrir la ligne de remplissage du tube de réactif de transport d'urine Xpert.
- 11. Transportez et stockez les échantillons d'urine féminine dans le tube de réactif de transport d'urine Xpert pendant 3 jours maximum à une température comprise entre 2 ºC et 30 ºC ou pendant 45 jours maximum entre 2 ºC et 15 ºC.
- 12. Transportez et stockez les échantillons d'urine masculine dans le tube de réactif de transport d'urine Xpert pendant 45 jours maximum à une température comprise entre 2 ºC et 30 ºC.

### <span id="page-12-1"></span>8.1.5 Gobelet stérile pour le recueil, le transport et le stockage de l'urine

Un gobelet stérile peut être utilisé pour recueillir les échantillons d'urine pure. En raison de la diversité des méthodes de prélèvement, il est conseillé de se reporter à la notice d'utilisation du fabricant.Transport et stockage suivant les techniques de laboratoire standard.

### <span id="page-12-2"></span>8.1.6 Prélèvement, transport et stockage d'échantillon à l'aide d'un FLOQSwab™ standard dans 3 mL de milieu UTM™ (Copan, n° de cat. 346C ou 306C [USA])

Résumé des instructions pour le prélèvement et le transport d'échantillons vaginaux à l'aide d'un FLOQSwab™ standard dans 3 mL de milieu UTM™ (Copan, Cat no. 346C ou 306C [USA]) :

- 1. Ouvrez l'emballage du kit UTM et retirez l'éprouvette de taille moyenne et le sachet interne contenant l'écouvillon stérile.
- 2. Sortez l'écouvillon stérile de son sachet et prélevez l'échantillon clinique ; pour éviter tout risque de contamination, veillez à ce que l'extrémité de l'écouvillon entre en contact uniquement avec le site de prélèvement.

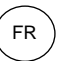

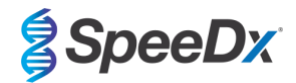

- 3. Après avoir prélevé l'échantillon, dévissez et retirez le bouchon de l'éprouvette en veillant à ne pas renverser le milieu.
- 4. Insérez l'écouvillon dans l'éprouvette jusqu'à ce que le point de cassure se trouve au niveau de l'ouverture de l'éprouvette.
- 5. Pliez et cassez l'écouvillon au point de cassure en tenant l'éprouvette loin de votre visage et éliminez l'excédent.
- 6. Replacez le bouchon sur l'éprouvette et fermez-la hermétiquement.
- 7. Traitez l'échantillon contenu dans l'UTM dans un délai de 48 heures à compter du prélèvement, en conservant l'éprouvette à une température comprise entre 2 °C et 25 °C.
- 8. Avant le traitement, mélangez au vortex pendant 20 secondes afin d'aider le prélèvement à se détacher de l'écouvillon et d'homogénéiser le milieu.

### <span id="page-13-0"></span>8.1.7 Prélèvement, transport et stockage d'échantillon dans le cobas® PCR media (Roche, n° de cat. 06466281190)

Résumé des instructions pour le prélèvement et le transport des urines masculines et féminines dans le cobas® PCR media (Roche, n° de cat. 06466281190) :

- 1. Mélangez l'urine et transférez-la dans le tube cobas® PCR Media à l'aide d'une pipette jetable (non fournie). Remarque : l'urine peut être conservée jusqu'à 24 heures entre 2 °C et 30 °C avant d'être transférée dans le tube cobas® PCR Media.
- 2. Lorsque le niveau d'urine se trouve entre les deux lignes noires de l'étiquette du tube, son volume est suffisant.
- 3. Refermez le tube cobas® PCR Media.
- 4. Retournez le tube 5 fois pour mélanger. L'échantillon est désormais prêt à être transporté et analysé.
- 5. Transportez et stockez le tube cobas® PCR Media contenant l'échantillon d'urine stabilisé à une température comprise entre 2 ºC et 30 ºC.

#### <span id="page-13-1"></span>8.1.8 Prélèvement, transport et stockage de l'écouvillon sec, remis en suspension dans 3 mL de PBS

Les écouvillons secs peuvent être utilisés pour divers prélèvements par les cliniciens et les patients.

En raison de leur diversité, il est conseillé de se reporter à la notice d'utilisation du fabricant pour connaître les types et méthodes de prélèvement appropriés.

### <span id="page-13-2"></span>**8.2 Préparation du mélange réactionnel MG FleXible**

Consulter le **[Tableau 1](#page-6-2)** pour la description du contenu du kit.

Remarque : la configuration du test doit utiliser le même numéro de lot maître du produit pour la boîte 1 (réactifs de test), la boîte 2 (cartouches) et les étiquettes *ResistancePlus*® MG FleXible (**[Figure 4](#page-14-0)** indiqués en rouge).

**Remarque** : inspecter l'intégrité des cartouches et vérifier que le tube de réaction est intact.

**Remarque** : vérifier que tous les réactifs et les cartouches n'ont pas dépassé la date de péremption, avant de les utiliser et avant de poser une étiquette sur les cartouches.

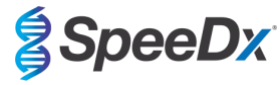

<span id="page-14-0"></span>**Figure 4. Le numéro de LOT MAÎTRE doit être identique sur la boîte 1 (à gauche, réactifs de test** *ResistancePlus***® MG FleXible, réf. 2000410-R), sur la boîte 2 (au centre, cartouches** *ResistancePlus***® MG FleXible, réf. 2000410- CART) et les étiquettes** *ResistancePlus***® MG FleXible (à droite).** 

FR

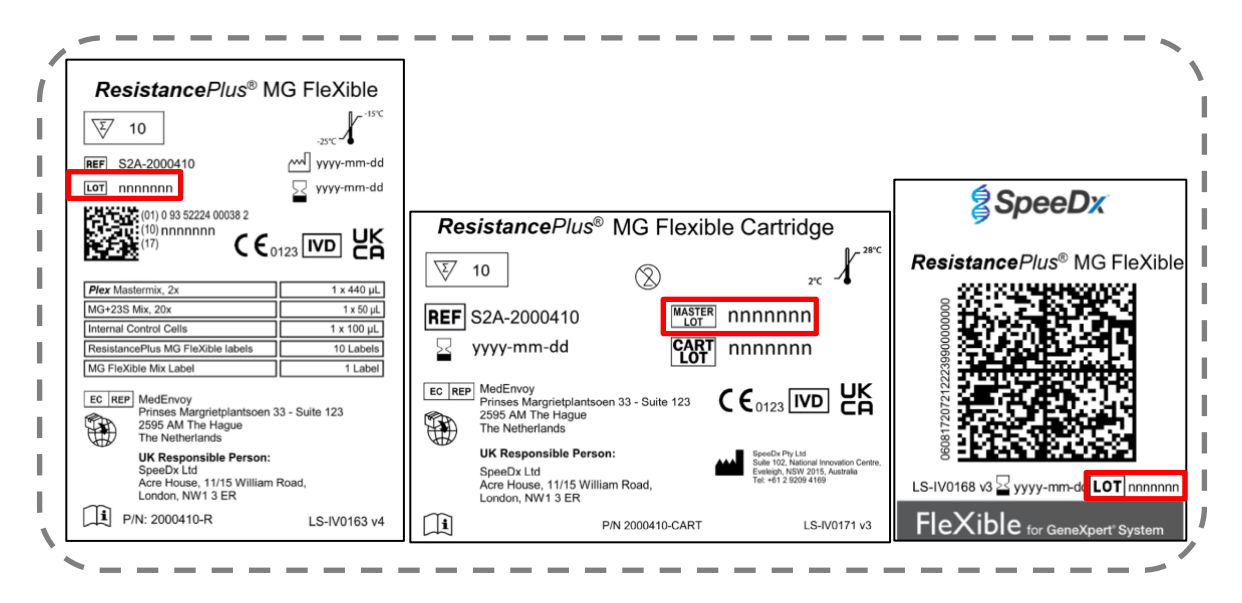

<span id="page-14-1"></span>Apposer l'étiquette *ResistancePlus*® MG FleXible sur l'avant de la cartouche comme illustré par la **[Figure 5](#page-14-1)**.

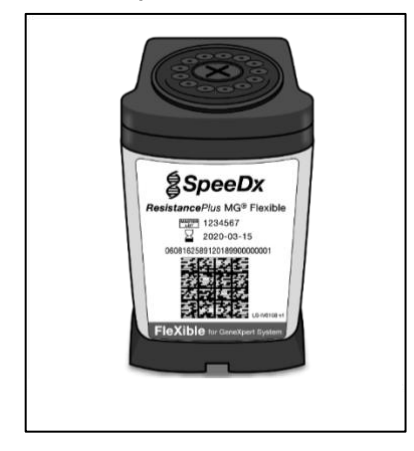

**Figure 5. Coller l'étiquette** *ResistancePlus***® MG FleXible**

**Remarque** : Avant d'utiliser les réactifs, les décongeler complètement et les mélanger soigneusement par bref passage au vortex et un spin bas

Pour préparer le mélange réactionnel MG FleXible, pipeter 44 µL de *MG+23S Mix* (**MARRON**) dans le tube *Plex Mastermix* (**BLEU**) comme illustré par la **[Figure 6](#page-15-0)**. Le mélange réactionnel est suffisant pour 10 réactions.

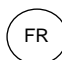

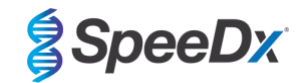

#### <span id="page-15-0"></span>**Figure 6. Préparation du mélange réactionnel MG FleXible**

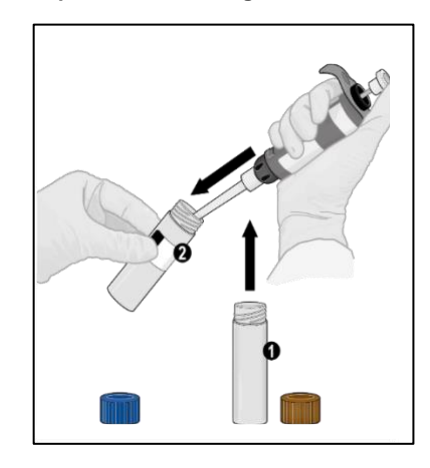

(Facultatif) Pour le stockage de l'excédent du mélange réactionnel combiné MG FleXible, les contenus peuvent rester dans le tube *Plex Mastermix* (**BLEU**) et le tube peut de nouveau être étiqueté avec l'étiquette *MG FleXible Mix*. Noter la date de préparation dans l'espace prévu sur l'étiquette.

- Le mélange réactionnel combiné MG FleXible peut être stocké à -25°C à -15°C pendant jusqu'à 8 semaines. Il est r ecommandé de ne pas dépasser 8 cycles de congélation/décongélation.

<span id="page-15-1"></span>Remettre et serrer le capuchon du tube *Plex Mastermix* (**BLEU**). Passer au vortex et effectuer un spin bas comme illustré par la **[Figure](#page-15-1)** 7.

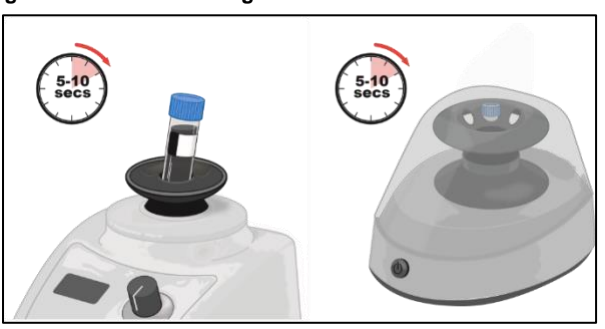

#### **Figure 7. Passer le mélange réactionnel MG FleXible au vortex**

Jeter le tube *MG+23S Mix* (**MARRON**).

Ouvrir le bouchon de la cartouche.

Pipeter 44 µL du mélange réactionnel combiné MG FleXible dans le tube dans la chambre de réaction (petite ouverture sur le côté gauche de la cartouche comme illustré par la **[Figure 8](#page-16-1)**). Insérer l'embout verticalement et aussi profondément que possible dans la chambre avant d'expulser la solution. Taper en douceur le fond de la cartouche sur la paillasse pour stabiliser la solution.

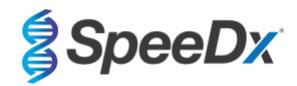

<span id="page-16-1"></span>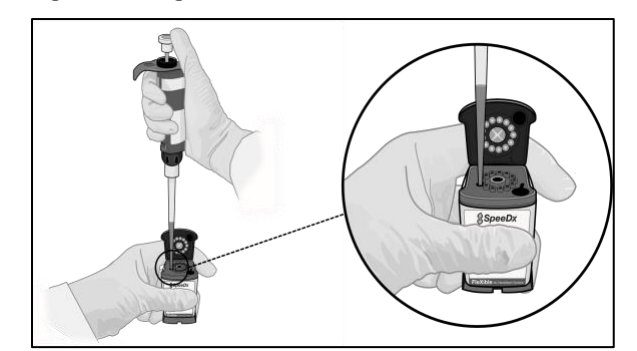

**Figure 8. Charger le mélange réactionnel MG FleXible dans la chambre de réaction**

FR

### <span id="page-16-0"></span>**8.3 Addition de l'échantillon**

**Remarque** : Utiliser uniquement des pipettes de transfert pour l'addition de l'échantillon dans la cartouche.

<span id="page-16-2"></span>Ouvrir le capuchon du tube de l'échantillon, comprimer le bulbe de la pipette de transfert, insérer la pipette dans le tube d'échantillon et relâcher lentement le bulbe pour remplir la pipette de transfert jusqu'à la marque de 1 mL sur la tige de la pipette. L'échantillon aspiré ne doit pas contenir de bulles d'air (**[Figure 9](#page-16-2)**).

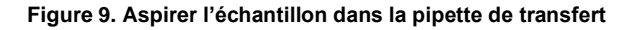

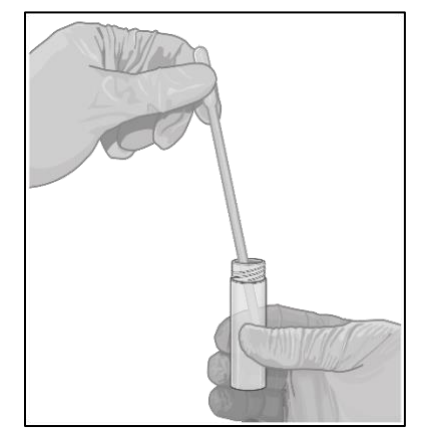

<span id="page-16-3"></span>Déposer l'échantillon de la pipette de transfert dans la chambre de l'échantillon de la cartouche (grande ouverture sur le côté inférieur droit de la cartouche) comme illustré par la **[Figure 10](#page-16-3)**.

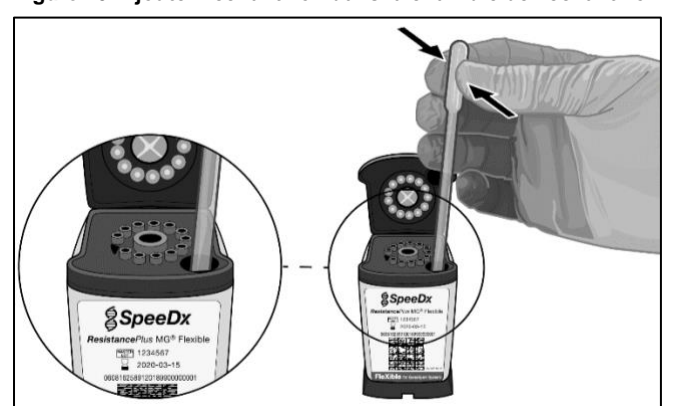

**Figure 10. Ajouter l'échantillon dans la chambre de l'échantillon**

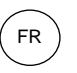

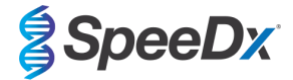

<span id="page-17-0"></span>Ajouter 10 µL d'internal Control cells (Cellules de contrôle interne) (**ROUGES**) dans la chambre de l'échantillon comme illustré par la **[Figure 11](#page-17-0)**. Vérifier que l'embout est immergé dans l'échantillon avant d'expulser les *Internal Control Cells* (Cellules de contrôle interne). Ne pas mélanger ni secouer la cartouche.

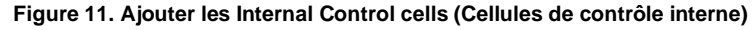

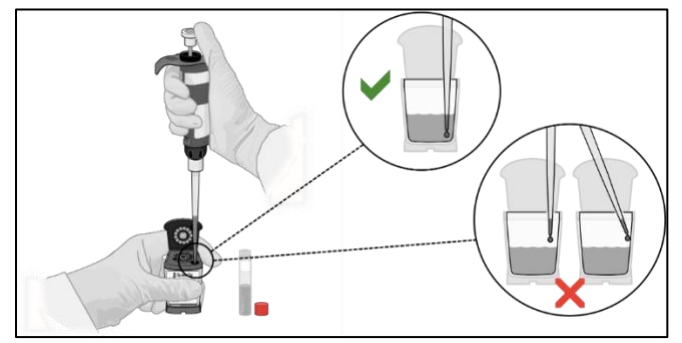

<span id="page-17-1"></span>Fermer le couvercle de la cartouche comme illustré par la **[Figure 12](#page-17-1)**.

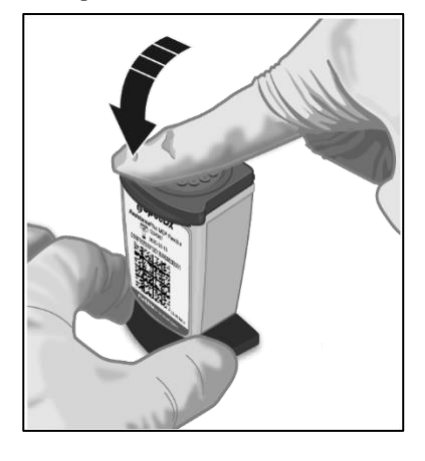

**Figure 12. Fermer le couvercle**

**Remarque** : la cartouche doit être chargée dans les 30 minutes suivant la préparation.

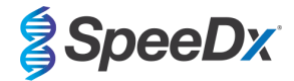

### <span id="page-18-0"></span>**9 Programmation de l'instrument**

Le test ResistancePlus® MG FleXible doit être effectué sur un système d'instrument GeneXpert® équipé de la **version 4.7b du logiciel GeneXpert® ou d'une version plus récente ou de la version 6.4b du logiciel Infinity Xpertise ou d'une version plus récente.** 

**Le fichier de définition de test (ADF) de ResistancePlus MG FleXible doit être importé dans le logiciel avant l'exécution du premier test.**

**Remarque** : les étapes ci-dessous se basent sur la version 4.7b du logiciel GeneXpert® et peuvent être différentes si le flux de travail par défaut du système a été changé par l'administrateur du système.

#### <span id="page-18-1"></span>**9.1 Importation de l'ADF dans le logiciel**

Dans le menu principal du logiciel GeneXpert® Dx

Sélectionner **Define Assays** (Définir tests - **[Figure 13](#page-18-2)**)

Sélectionner **Import** (Importer **[- Figure](#page-18-3)** 14)

#### **Figure 13. Menu principal - Sélectionner Define Assays**

<span id="page-18-2"></span>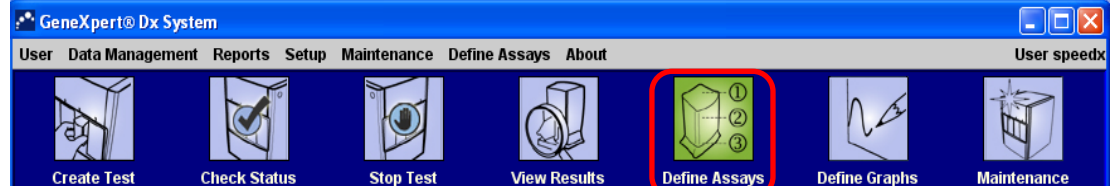

#### **Figure 14. Menu Define Assays - Sélectionner Import**

<span id="page-18-3"></span>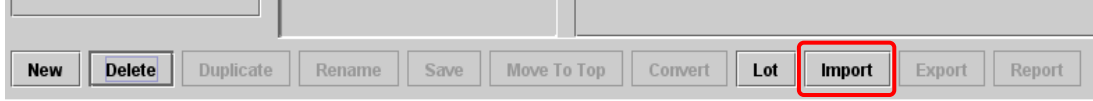

Dans la fenêtre **Import Assay** (Importer test), aller dans l'emplacement de l'ADF et sélectionner **Import** (Importer - **[Figure 15](#page-18-4)**)

#### **Figure 15. Aller dans l'emplacement de l'ADF (image de gauche) et importer le test (image de droite)**

<span id="page-18-4"></span>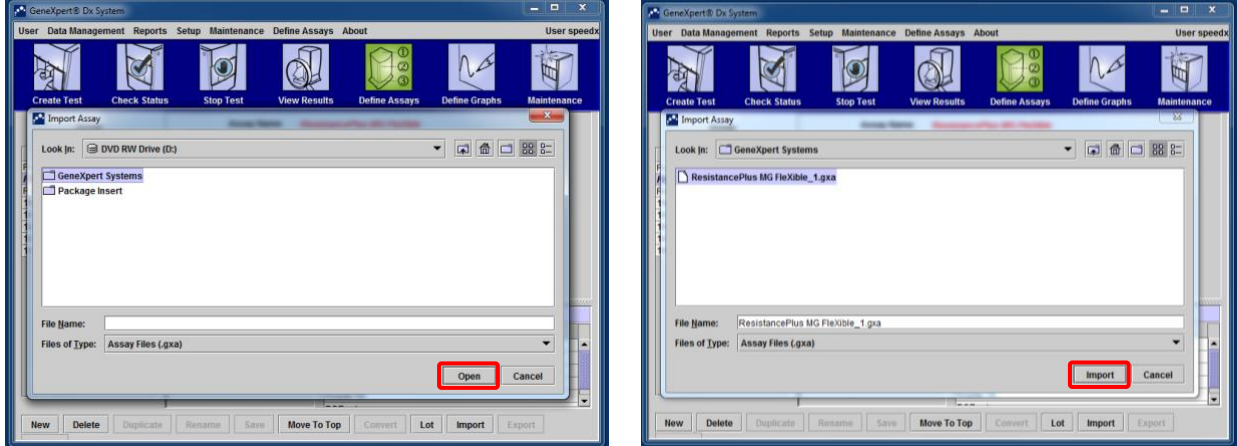

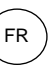

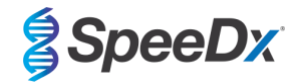

Dans le logiciel Infinity Xpertise, sélectionner l'icône **Home** (Accueil) pour afficher la page d'accueil de l'espace de travail du logiciel Xpertise.

Sélectionner le bouton **Setup** (Configuration).

Dans le menu Setup (Configuration), sélectionner **Manage Assays** (Gérer les tests).

Dans l'espace de travail Manage Assays (Gérer les tests), cliquer sur **Import** (Importer). La boîte de dialogue Import Assay (Importer test) s'affiche.

Aller dans l'emplacement de l'ADF, puis cliquer sur le bouton **Open** (Ouvrir) dans la boîte de dialogue Import Assay (Importer test).

#### <span id="page-19-0"></span>**9.2 Démarrage du test**

**Remarque** : les étapes ci-dessous peuvent être différentes si l'administrateur du système a modifié le flux de travail par défaut du système.

Dans le menu principal du logiciel GeneXpert® Dx

<span id="page-19-1"></span>Sélectionner **Create Test** (Créer test) (sous GeneXpert Dx **[Figure 16](#page-19-1)**) ou **Orders** (Commandes) et **Order Test** (Commander test) (sous Infinity Xpertise).

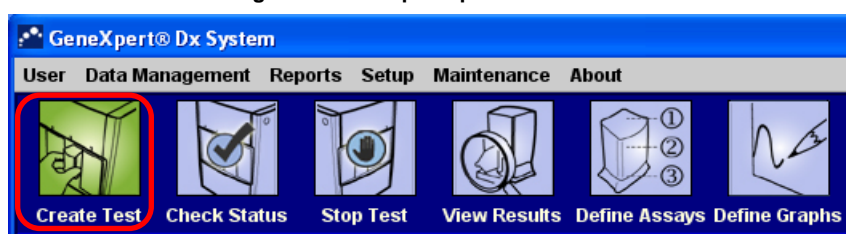

**Figure 16. Menu principal - Create test**

Dans la fenêtre Create Test (Créer test) du logiciel GeneXpert® Dx (**[Figure 17](#page-20-0)**) ou dans l'espace de travail Order Test (Commander test) du logiciel Infinity Xpertise :

Renseigner le champ **Patient ID** (Identifiant patient - facultatif) avec un scanner ou manuellement.

Renseigner le champ **Sample ID** (Identifiant échantillon) avec un scanner ou manuellement.

#### Sélectionner **Scan Cartridge Barcode (Scanner code-barres cartouche)**

Scanner le code-barres sur l'étiquette *ResistancePlus*® MG FleXible. Utilisant les informations du code-barres, le logiciel renseigne automatiquement les champs suivants :

- Select Assay (Sélectionner test)
- Reagent Lot ID (Identifiant lot de réactifs)
- Cartridge SN (Numéro de série de la cartouche)
- Expiration Date (Date de péremption)

**Remarque** : Si le code-barres de l'étiquette *ResistancePlus*® MG FleXible ne peut pas être scanné, contacter l'assistance technique (**[Section 16](#page-41-0)**) pour des instructions sur la façon de procéder.

Pour le champ **Select Assay** (Sélectionner test)

Vérifier que le champ **Name** (Nom) indique « **ResistancePlus MG FleXible** »

Pour commencer le test sur l'instrument GeneXpert® Dx :

Cliquer sur **Select Module** (Sélectionner module) et sélectionner le module requis

Sélectionner **Start Test** (Démarrer test - saisir un mot de passe le cas échéant)

Un voyant vert clignotant indique le module sélectionné

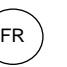

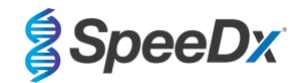

Charger la cartouche avec le tube de réaction pointé vers l'arrière du module

Fermer la porte du module

Le voyant vert s'arrête de clignoter et reste allumé pour indiquer que le test est en cours d'exécution

Pour commencer le test sur l'instrument GeneXpert® Infinity :

Sélectionner **Submit** (Soumettre - saisir un mot de passe le cas échéant)

Placer la cartouche sur le tapis roulant.

L'instrument Infinity charge automatiquement la cartouche et exécute le test.

Lorsque le test est terminé :

Pour l'instrument GeneXpert® Dx :

Le voyant s'éteint et la porte s'ouvre

Les cartouches doivent être enlevées manuellement et doivent être jetées en respectant les procédures appropriées pour l'élimination des déchets dangereux

Pour l'instrument GeneXpert Infinity :

La cartouche usagée est automatiquement placée dans le bac à déchets.

#### **Figure 17. Fenêtre Create Test (Créer test)**

<span id="page-20-0"></span>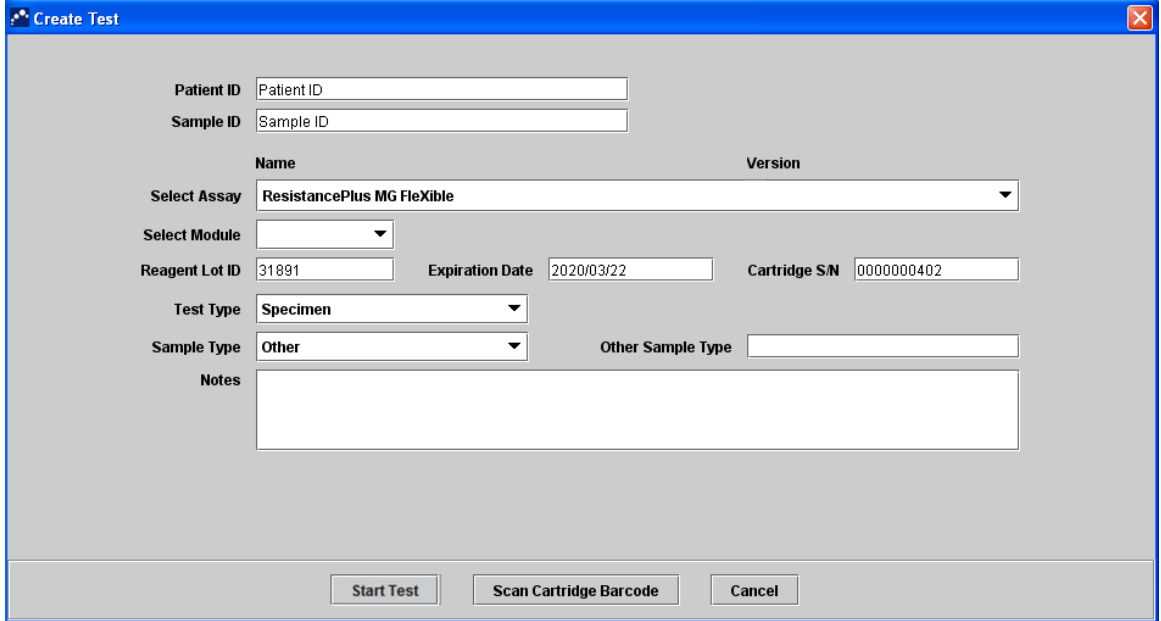

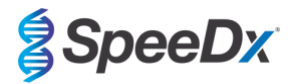

### <span id="page-21-0"></span>**10 Contrôle de qualité**

Chaque test inclut un contrôle interne et un contrôle de vérification de la sonde (PCC).

Le contrôle interne (CI) contrôle l'efficacité de l'extraction et l'inhibition de la PCR. Les *Internal Control cells* (cellules de contrôle interne) sont des cellules *Escherichia coli* qui contiennent la matrice d'ADN de contrôle interne qui est ajoutée à l'échantillon et co-extraite et co-amplifiée dans la réaction. Le CI est valide s'il correspond aux critères d'acceptation. Pour un échantillon négatif d'analyte, le CI doit être valide pour que l'échantillon soit déterminé comme étant un négatif valide. Pour un échantillon positif d'analyte, la plage de CI n'affecte pas les résultats généraux du test.

Avant le commencement de la PCR, une vérification de la sonde est effectuée par le système GeneXpert. Le signal fluorescent est mesuré pour contrôler le chargement du mélange, le remplissage du tube de réaction, l'intégrité de la sonde et la stabilité du colorant. La vérification de la sonde est bonne si elle correspond aux critères d'acceptation validés.

Les contrôles externes (contrôles positifs et négatifs) doivent être effectués conformément aux protocoles de votre organisation. Le kit de contrôle positif *ResistancePlus*® MG S2A est recommandé comme matériel de contrôle positif de l'amplification de l'acide nucléique. Consulter la **Section [11](#page-22-0)** pour les consignes d'utilisation des contrôles positifs *ResistancePlus*® MG S2A. Il est recommandé d'utiliser un échantillon négatif connu comme contrôle négatif.

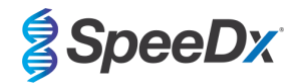

### <span id="page-22-0"></span>**11 Consignes d'utilisation des contrôles positifs** *ResistancePlus***® MG S2A**

Le kit de contrôle positif *ResistancePlus®* MG S2A Positive Control contient du matériel de contrôle positif pour les mutants de l'ARNr 23S de *M. genitalium* ainsi qu'un ARNr 23S de type sauvage de *M. genitalium* (**[Tableau 2](#page-22-4)**)*.*

<span id="page-22-4"></span>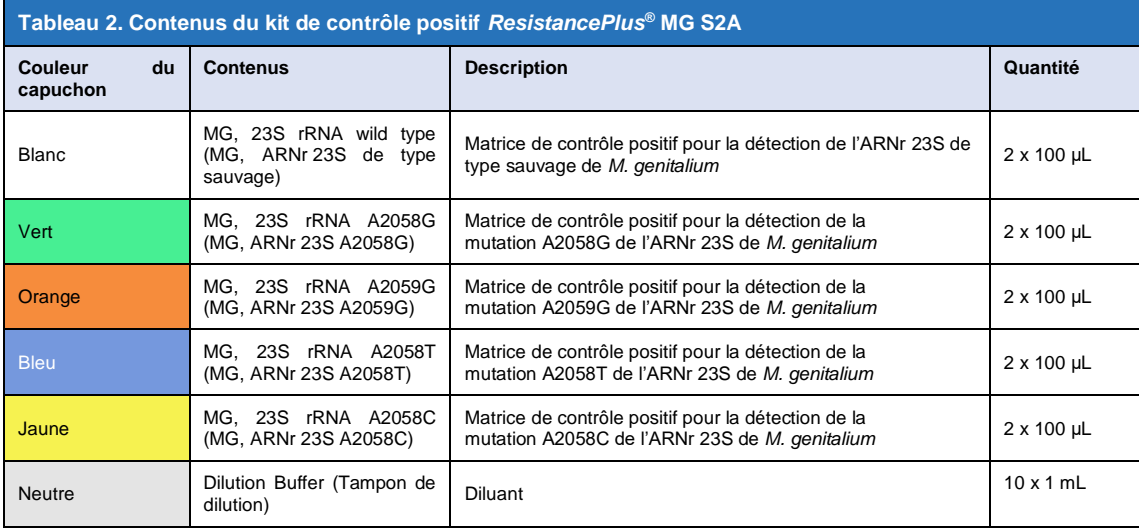

#### <span id="page-22-1"></span>**11.1 Mode d'emploi**

**Remarque** : Avant d'utiliser les réactifs, les décongeler complètement et les mélanger soigneusement par bref passage au vortex et un spin bas.

Préparer le mélange réactionnel MG FleXible conformément à la **Sectio[n 8.2](#page-13-2)**.

### <span id="page-22-2"></span>11.1.1 Préparation d'un échantillon de contrôle positif avec un micro-pipetteur

- Pipetter 1 mL *Dilution Buffer* (tampon de dilution) (**NEUTRE**) dans un tube de contrôle positif (p. ex *MG, ARNr 23S de type sauvage* (**BLANC**)).
- Remettre et serrer le capuchon. Passer au vortex et effectuer un spin bas.
- Ajouter 1 mL de l'échantillon de contrôle positif dilué dans une cartouche, conformément à la **Sectio[n 8.3](#page-16-0)**.
- Démarrer le test de contrôle positif conformément à la **Section [9.2](#page-19-0)**.

#### <span id="page-22-3"></span>11.1.2 Préparation d'un échantillon de contrôle positif avec une pipette de transfert

- Enlever le bouchon du tube du *Dilution Buffer* (tampon de dilution) (**NEUTRAL**). Comprimer le bulbe de la pipette de transfert, insérer l'embout lentement dans le tube du *Dilution Buffer* (tampon de dilution) jusqu'au trois-quarts environ de la longueur du tube. Relâcher **doucement** la pression sur le bulbe pour remplir la pipette de transfert tout en enfonçant lentement l'embout vers le fond du tube (**[Figure 18](#page-23-1)**). Vérifier que la pipette de transfert est remplie approximativement jusqu'à la marque de 1 mL.
- Insérer la pipette de transfert dans le tube de contrôle positif (p. ex *MG, ARNr 23S de type sauvage* (**BLANC**)) de façon à ce qu'elle touche la paroi intérieure, et relâcher **doucement** le *Dilution Buffer* (tampon de dilution) de la pipette de transfert. Sortir la pipette de transfert du tube.
- Comprimer le bulbe de la pipette de transfert, insérer lentement l'embout de la pipette de transfert dans le contrôle positif dilué en dessous du niveau du liquide et relâcher **doucement** le bulbe tout en enfonçant lentement l'embout vers le fond du tube. Vérifier que la pipette de transfert est remplie approximativement jusqu'à la marque de 1 mL.
- Déposer 1 mL de l'échantillon de contrôle positif dilué dans une cartouche, conformément à la **Sectio[n 8.3](#page-16-0)**.
- Démarrer le test de contrôle positif conformément à la **Section [9.2](#page-19-0)**.

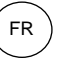

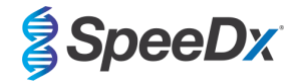

<span id="page-23-1"></span>Consulter la **Section [13](#page-25-0)** pour des exemples de résultats.

### **Figure 18. Ajouter 1 mL du dilution Buffer (tampon de dilution) au contrôle positif MG**

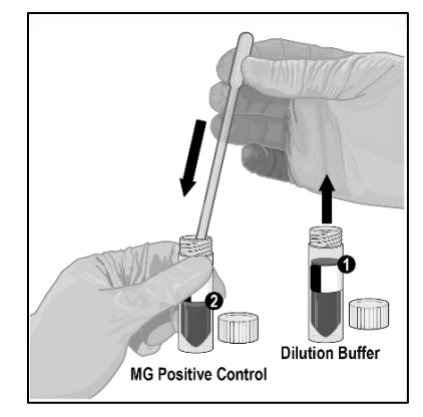

### <span id="page-23-0"></span>**12 Interprétation des résultats**

**L'interprétation des résultats du test** *ResistancePlus***® MG FleXible est automatisée par le logiciel du GeneXpert® System à partir de signaux fluorescents mesurés et d'algorithmes de calcul intégrés.** 

Dans le menu principal du logiciel GeneXpert® Dx

Sélectionner **View Result**s (Afficher les résultats - **[Figure 19](#page-24-0)**) > Sélectionner **View Test (Afficher test)**

Dans la fenêtre **Select Test to Be Viewed** (Sélectionner test à afficher)

Sélectionner le test requis et sélectionner **OK**

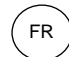

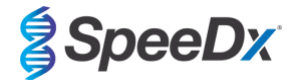

<span id="page-24-0"></span>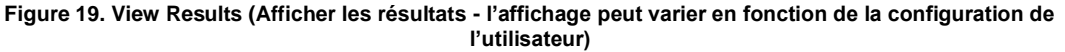

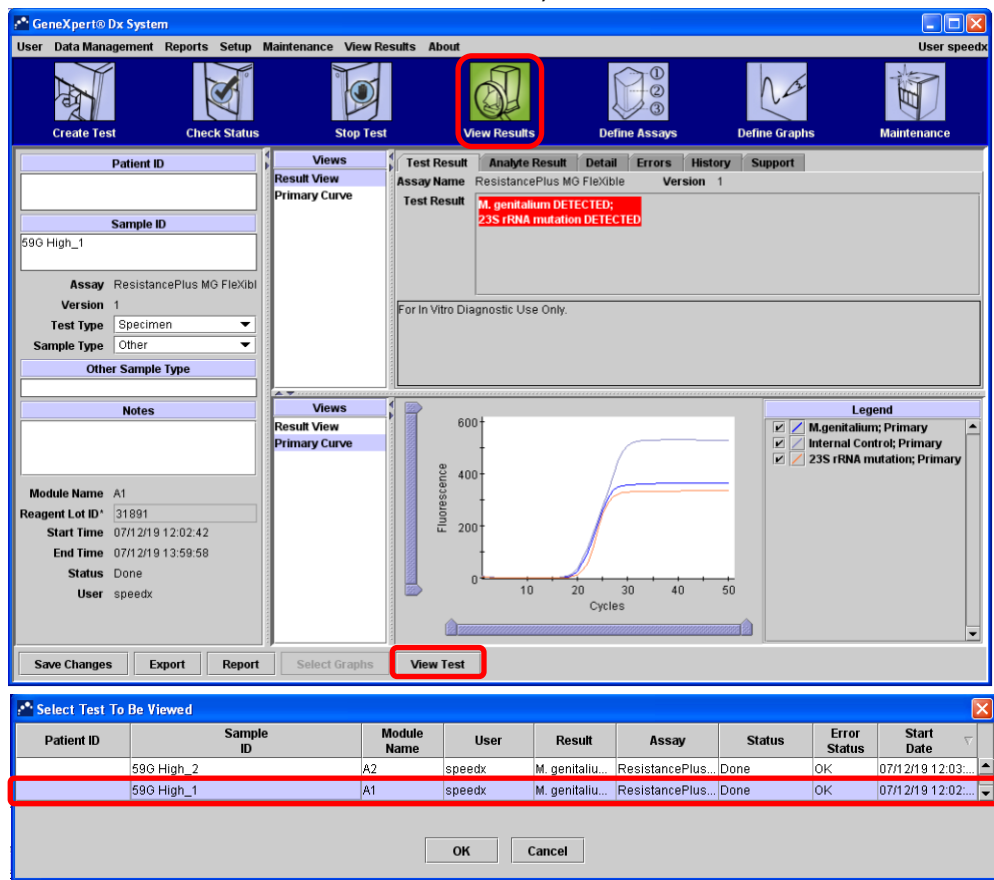

Dans la fenêtre **View Results** (Afficher les résultats)

#### Dans **Views** (Affichages) > Sélectionner **Result View (Affichage des résultats)**

- > Sélectionner l'onglet **Test Result** (Résultats du test) pour afficher les résultats généraux du test
- > Sélectionner l'onglet **Analyte Result** (Résultats des analytes) pour afficher les valeurs Ct pour tous les analytes
- Dans **Views** (Affichages) > Sélectionner **Primary curve** (Courbe principale) pour afficher la courbe d'amplification

Sous le logiciel Infinity Xpertise, sélectionner le bouton **Results** (Résultats). Le menu Results (Résultats) s'affiche. Dans ce menu, sélectionner le bouton **View Results** (Afficher les résultats). La fenêtre View Results (Afficher les résultats) s'affiche.

Dans la fenêtre View Results (Afficher les résultats)

- > Sélectionner l'onglet **Test Result** (Résultats du test) pour afficher les résultats généraux du test
- > Sélectionner l'onglet **Analyte Result** (Résultats des analytes) pour afficher les valeurs Ct pour tous les analytes
- > Sélectionner **Amplification Curve** (Courbe d'amplification) pour afficher les courbes d'amplification

**REMARQUE :** Il est fortement recommandé d'examiner les courbes d'amplification pour tous les échantillons positifs.

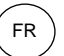

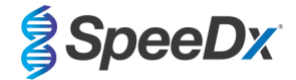

### <span id="page-25-0"></span>**13 Exemples de résultats**

Les exemples suivants montrent les résultats de test généraux de l'onglet Test Result (Résultats du test) ainsi que les courbes d'amplification et les valeurs Ct des analytes de l'onglet Analyte Result (Résultats des analytes), dans la fenêtre View Results (Afficher les résultats) du logiciel GeneXpert® Dx.

#### **Exemple 1.** *M. genitalium***, mutation de l'ARNr 23S**

#### **Result view (Affichage des résultats) > onglet Test Result (Résultats du test)**

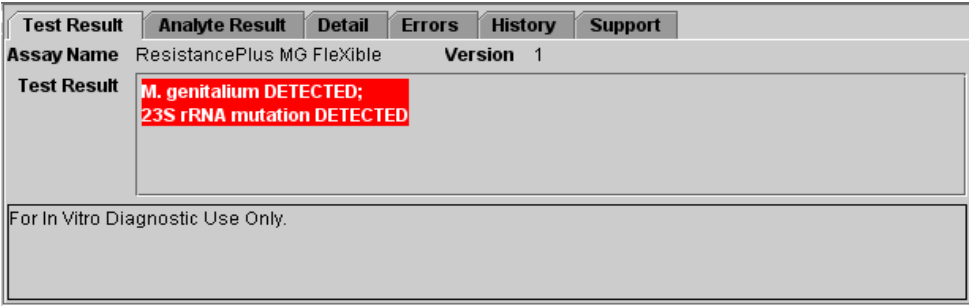

### **Result view (Affichage des résultats > onglet Analyte Result (résultats des analytes)**

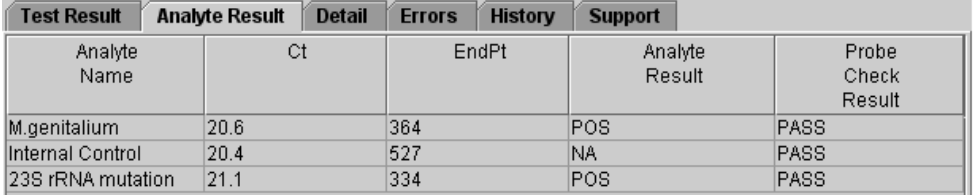

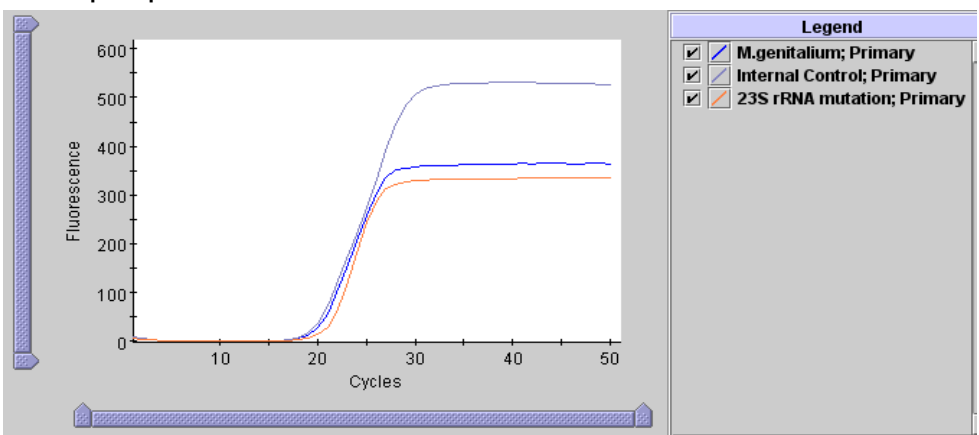

#### **Résultats du test Interprétation M. genitalium DETECTED (M. genitalium DÉTECTÉ) ; 23S rRNA mutation DETECTED (Mutation de l'ARNr 23S DÉTECTÉE)** ADN cible de *M. genitalium* et de la mutation de l'ARNr 23S détecté • L'amplification de la PCR de *M. genitalium* et les cibles de mutation de l'ARNr 23S produisent des Ct se situant dans la plage valide. • Contrôle interne : Sans objet (SO) lorsque *M. genitalium* est détecté • Vérification de la sonde : PASS (RÉUSSIE) ; Tous les résultats de vérification de la sonde sont bons

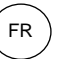

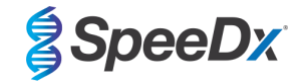

### **Exemple 2.** *M. genitalium***, échantillon ARNr 23S de type sauvage**

**Result view (Affichage des résultats) > onglet Test Result (Résultats du test)** 

| <b>Test Result</b> | <b>Analyte Result</b><br><b>Detail</b><br><b>Errors</b><br><b>History</b><br><b>Support</b> |
|--------------------|---------------------------------------------------------------------------------------------|
| <b>Assay Name</b>  | ResistancePlus MG FleXible<br><b>Version</b><br>$\mathbf{1}$                                |
| <b>Test Result</b> | M. genitalium DETECTED;<br><b>23S rRNA mutation NOT DETECTED</b>                            |
|                    | For In Vitro Diagnostic Use Only.                                                           |

### **Result view (Affichage des résultats > onglet Analyte Result (résultats des analytes)**

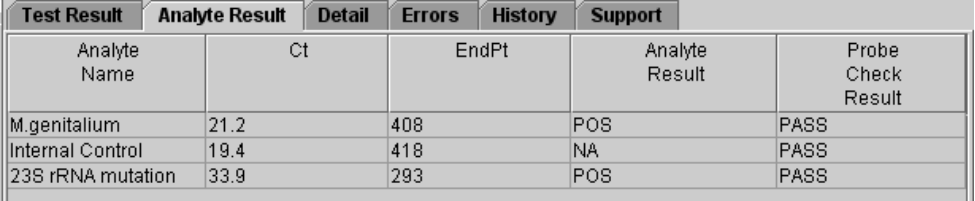

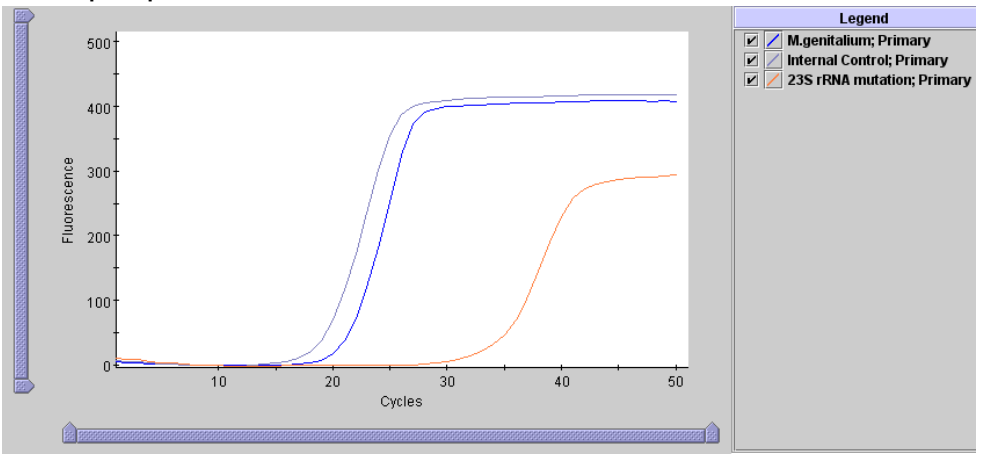

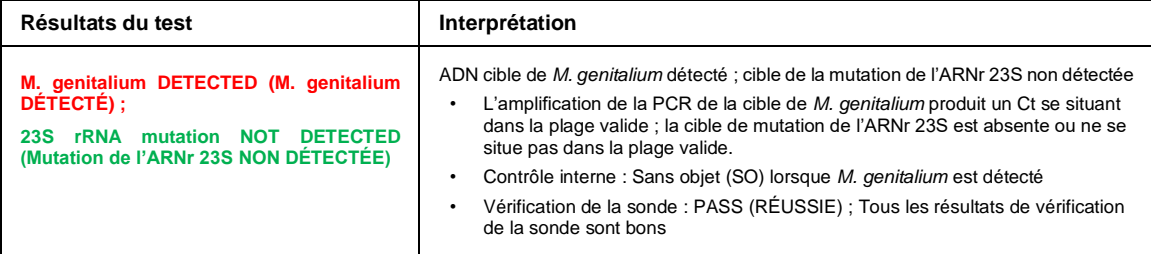

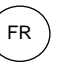

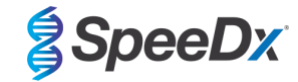

### **Exemple 3. Échantillon négatif de** *M. genitalium*

**Result view (Affichage des résultats) > onglet Test Result (Résultats du test)**

| Test Result        | <b>Analyte Result</b>                 | <b>Detail</b><br><b>Errors</b> | <b>History</b> | <b>Support</b> |  |  |  |
|--------------------|---------------------------------------|--------------------------------|----------------|----------------|--|--|--|
| Assay Name         | ResistancePlus MG FleXible            |                                | Version<br>1   |                |  |  |  |
| <b>Test Result</b> | M. genitalium NOT DETECTED;           |                                |                |                |  |  |  |
|                    | <b>23S rRNA mutation NOT DETECTED</b> |                                |                |                |  |  |  |
|                    |                                       |                                |                |                |  |  |  |
|                    |                                       |                                |                |                |  |  |  |
|                    | For In Vitro Diagnostic Use Only.     |                                |                |                |  |  |  |
|                    |                                       |                                |                |                |  |  |  |
|                    |                                       |                                |                |                |  |  |  |
|                    |                                       |                                |                |                |  |  |  |

### **Result view (Affichage des résultats > onglet Analyte Result (résultats des analytes)**

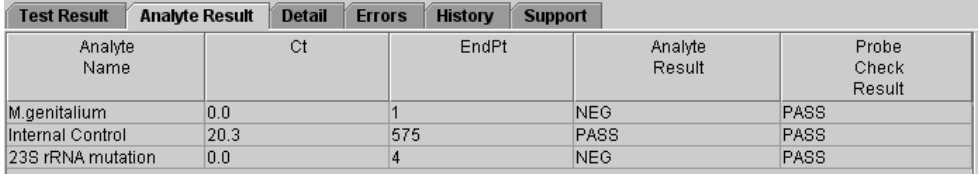

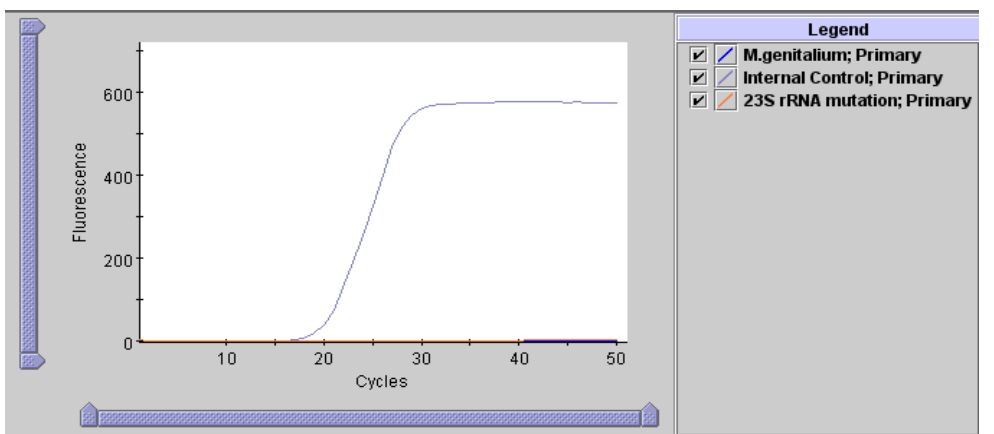

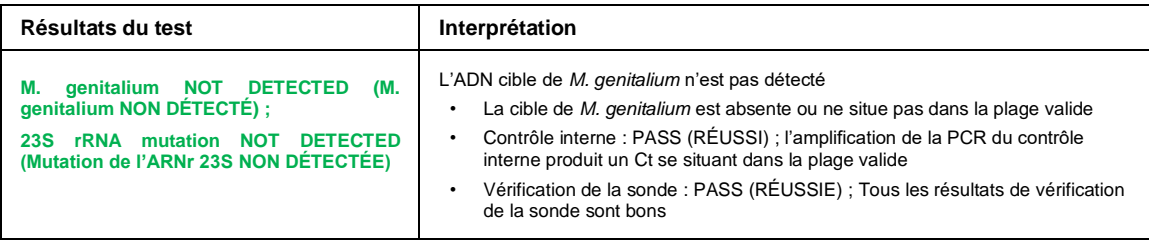

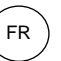

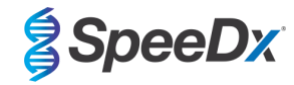

### **Exemple 4**. **Échantillon Non valide**

**Result view (Affichage des résultats) > onglet Test Result (Résultats du test)** 

| <b>Test Result</b>                | <b>Analyte Result</b><br><b>Support</b><br><b>Detail</b><br><b>History</b><br><b>Errors</b> |  |  |  |  |  |  |
|-----------------------------------|---------------------------------------------------------------------------------------------|--|--|--|--|--|--|
|                                   | Assay Name ResistancePlus MG FleXible<br><b>Version</b><br>-1                               |  |  |  |  |  |  |
| <b>Test Result</b>                | <b>INVALID</b>                                                                              |  |  |  |  |  |  |
|                                   |                                                                                             |  |  |  |  |  |  |
|                                   |                                                                                             |  |  |  |  |  |  |
|                                   |                                                                                             |  |  |  |  |  |  |
| For In Vitro Diagnostic Use Only. |                                                                                             |  |  |  |  |  |  |
|                                   |                                                                                             |  |  |  |  |  |  |
|                                   |                                                                                             |  |  |  |  |  |  |
|                                   |                                                                                             |  |  |  |  |  |  |

### **Result view (Affichage des résultats > onglet Analyte Result (résultats des analytes)**

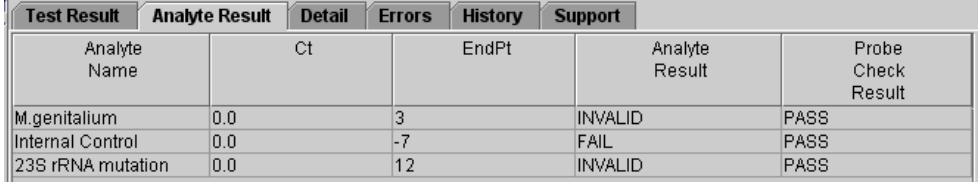

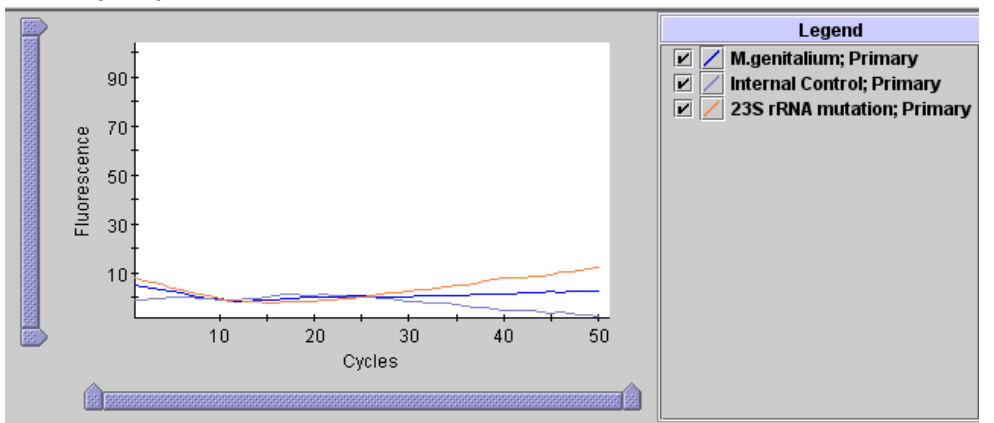

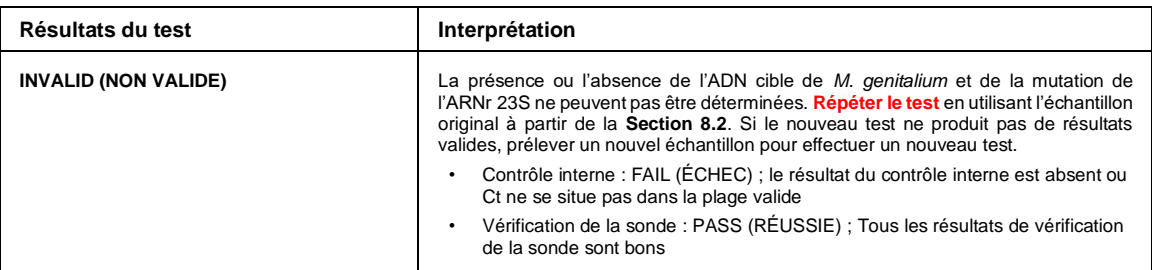

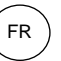

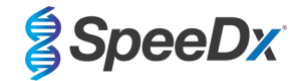

### **Exemple 5. Résultat d'erreur**

**Result view (Affichage des résultats) > onglet Test Result (Résultats du test)** 

| <b>Test Result</b> | <b>Analyte Result</b>             | <b>Detail</b><br><b>Errors</b> | <b>History</b>            | <b>Support</b> |  |
|--------------------|-----------------------------------|--------------------------------|---------------------------|----------------|--|
| Assay Name         | ResistancePlus MG FleXible        |                                | Version<br>$\overline{1}$ |                |  |
| <b>Test Result</b> | <b>ERROR</b>                      |                                |                           |                |  |
|                    |                                   |                                |                           |                |  |
|                    |                                   |                                |                           |                |  |
|                    |                                   |                                |                           |                |  |
|                    | For In Vitro Diagnostic Use Only. |                                |                           |                |  |
|                    |                                   |                                |                           |                |  |
|                    |                                   |                                |                           |                |  |
|                    |                                   |                                |                           |                |  |

### **Result view (Affichage des résultats > onglet Analyte Result (résultats des analytes)**

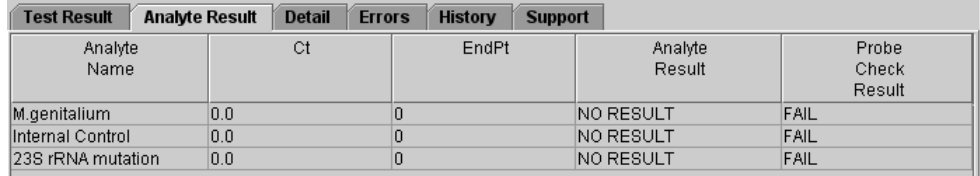

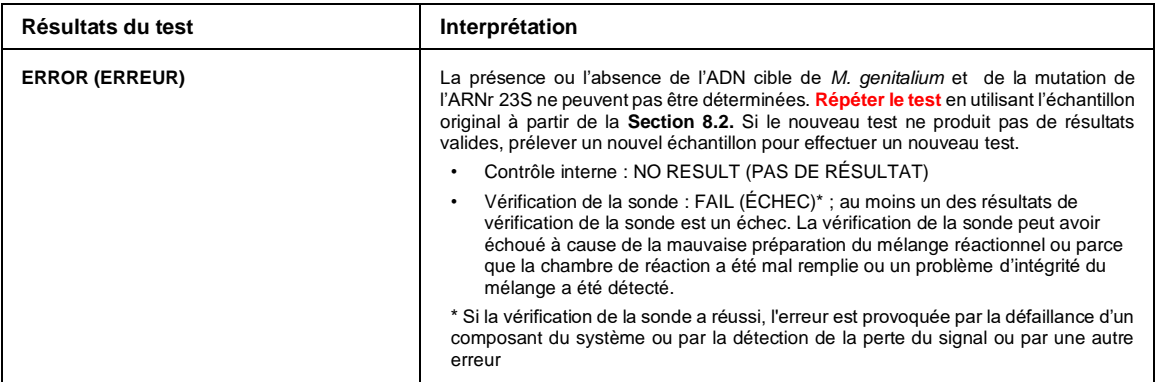

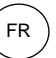

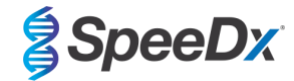

# **Exemple 6. No result (Pas de résultat)**

**Result view (Affichage des résultats) > onglet Test Result (Résultats du test)** 

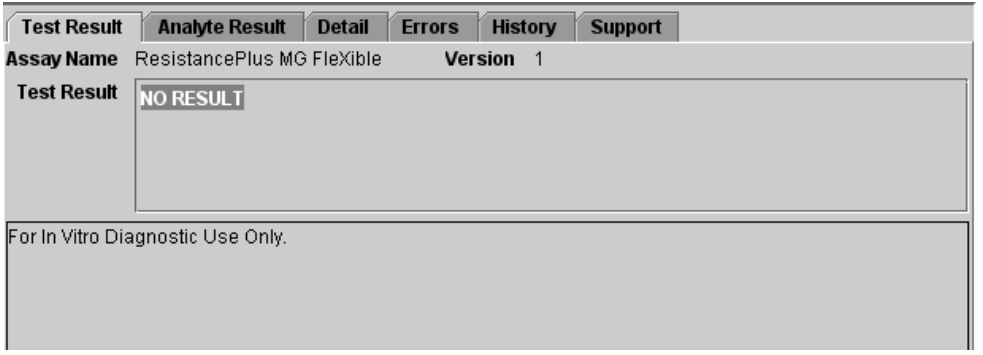

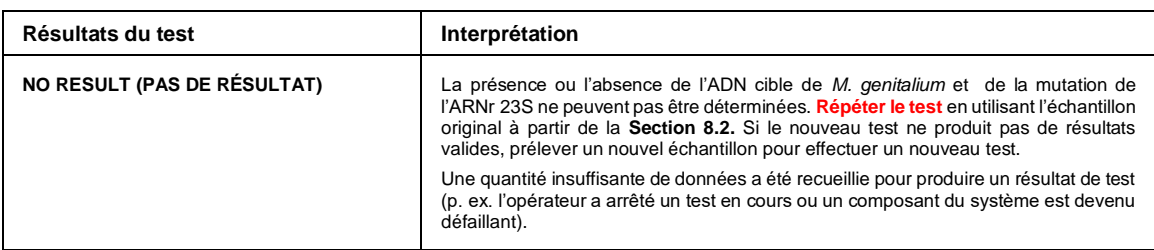

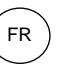

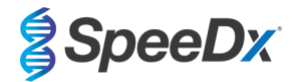

### <span id="page-31-0"></span>**14 Limitations**

- Le test *ResistancePlus*® MG FleXible cible le gène *MgPa* pour *M. genitalium* et les mutations aux positions 2058 et 2059 dans le gène ARNr 23S (A2058G, A2059G, A2058T et A2058C, numérotation pour *E. coli* ) associées à la résistance à l'azithromycine (antibiotique de la famille des macrolides).
- Le test *ResistancePlus*® MG FleXible a démontré une réaction croisée avec les séquences de mutation A2059C de l'ARNr 23S de *M. genitalium*.
- Le test ResistancePlus® MG FleXible ne doit être effectué que par du personnel formé et conformément au présent mode d'emploi.
- La fiabilité des résultats dépend du respect des procédures de prélèvement, de transport, de stockage et de traitement des échantillons. Le non-respect des procédures adéquates à chacune de ces étapes risque d'entraîner des résultats erronés.
- Le test *ResistancePlus*® MG FleXible est un test qualitatif et ne fournit aucune valeur quantitative ni aucune information à propos de la charge de l'organisme.
- Avec les échantillons d'urine, la présence de sang (>0,4 % v/v) ou de bilirubine (>0,18 mg/mL) est un signe d'interférence possible du test.
- Les résultats du test doivent être corrélés avec l'historique clinique, les données épidémiologiques, les données de laboratoire et toutes les autres données à la disposition du clinicien.
- La prévalence de *M. genitalium* et la résistance aux macrolides affectent les valeurs prédictives positives et négatives du test.
- La détection des marqueurs de résistance aux antibiotiques peut ne pas correspondre à l'expression génétique phénotypique.
- L'échec ou la réussite thérapeutique ne peut pas être déterminé sur la base des résultats du test étant donné que l'acide nucléique peut persister suite à un traitement antimicrobien approprié.
- Les résultats négatifs n'excluent pas la possibilité d'infection imputable à un prélèvement incorrect d'échantillons, une erreur technique, la présence d'inhibiteurs, une confusion d'échantillons ou un faible nombre d'organismes dans l'échantillon clinique.
- Les résultats négatifs pour les marqueurs de résistance n'indiquent pas la susceptibilité des microorganismes détectés, étant donné que des marqueurs de résistance mesurés par le test ou d'autres mécanismes potentiels de résistance aux antibiotiques peuvent être présents.
- Les résultats faussement positifs peuvent survenir suite à une contamination croisée par des organismes cibles, leurs acides nucléiques ou un produit amplifié.

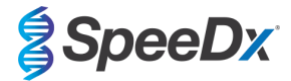

### <span id="page-32-0"></span>**15 Caractéristiques de performance**

#### <span id="page-32-1"></span>**15.1 Performance clinique**

Une étude clinique prospective-rétrospective a été réalisée dans le laboratoire STD Laboratory, University of Alabama, Birmingham, Alabama, États-Unis. Des échantillons ont été prélevés entre septembre 2018 et mars 2019. Sur la base d'une PCR en temps réel, effectuée en interne, de la DPDH de *M. genitalium* (effectuée au Johns Hopkins Center for Point-of-Care Tests for Sexually Transmitted Diseases, Baltimore, Maryland, États-Unis), 21 échantillons positifs de *M. genitalium* et 54 échantillons négatifs consécutifs de *M. genitalium* ont été sélectionnés pour inclusion dans l'étude. Les 76 échantillons étaient répartis entre 38 échantillons d'urine masculine (prélevés avec le kit de prélèvement d'échantillon d'urine Xpert® ) et 38 écouvillons vaginaux (prélevés avec le kit de prélèvement d'échantillons vaginaux/endocervicaux Xpert® ). Afin de déterminer la performance du kit *ResistancePlus®* MG FleXible, la détection de *M. genitalium* a été comparée au résultat de la PCR en temps réel de la DPDH et la détection des mutants de l'ARNr 23S a été comparée au séquençage de Sanger. La sensibilité et la spécificité du kit *ResistancePlus®* MG FleXible pour la détection de *M. genitalium* et la détection des mutants de l'ARNr 23S sont présentées dans le **[Tableau 3](#page-32-2)**. Un échantillon (écouvillon vaginal) a été signalé comme étant non valide par le *ResistancePlus®* MG FleXible et a été exclu de l'analyse. L'analyse de la détection des mutations de l'ARNr 23S inclut uniquement les échantillons où le statut mutant pouvait être déterminé. L'analyse des résultats selon le type de prélèvement est présentée dans le **[Tableau 4](#page-32-3)**. L'analyse des mutations de l'ARNr 23S est présentée dans le **[Tableau 5](#page-32-4)**.

<span id="page-32-2"></span>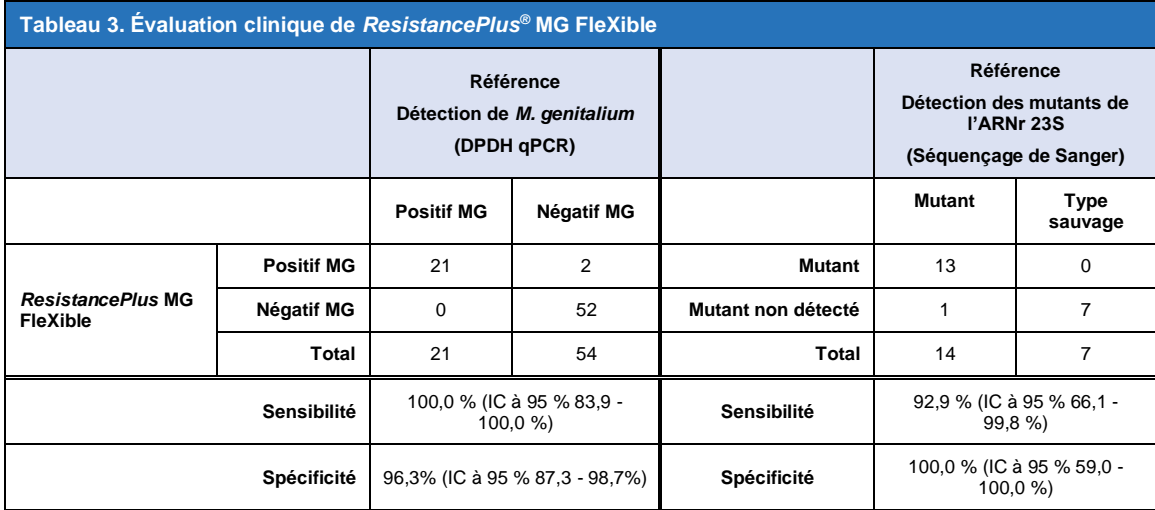

<span id="page-32-3"></span>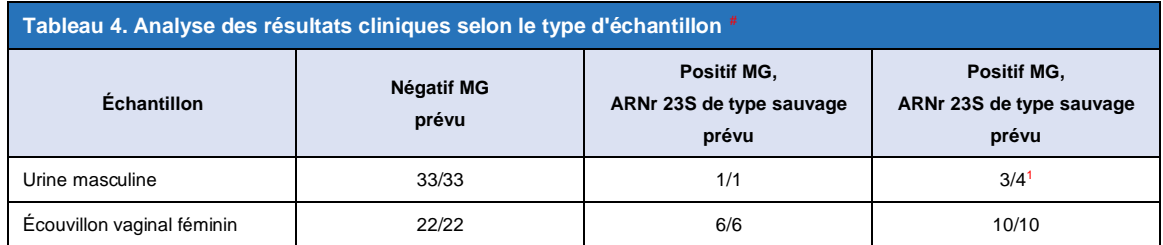

# Les échantillons ont été inclus dans cette analyse s'ils présentaient un résultat valide à la fois dans le test de référence et avec le *ResistancePlus®* MG FleXible

<sup>1</sup> 1 échantillon a été incorrectement désigné comme étant *M. genitalium* détecté, mutation de l'ARNr 23S non détectée

<span id="page-32-4"></span>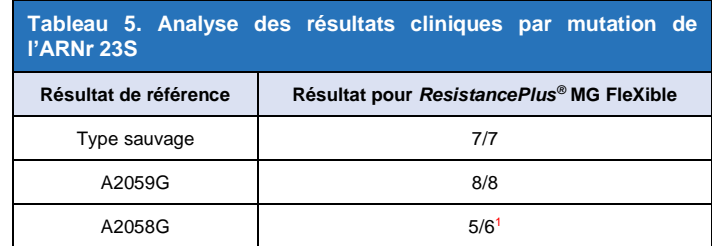

<sup>1</sup> 1 échantillon a été incorrectement désigné comme étant *M. genitalium* détecté, mutation de l'ARNr 23S non détectée

FR

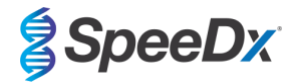

### <span id="page-33-0"></span>**15.2 Performance analytique**

#### <span id="page-33-1"></span>15.2.1 Reproductibilité

Une étude de reproductibilité a été effectuée en impliquant plusieurs sites de test, instruments, lots, opérateurs, séries et jours pour le kit *ResistancePlus®* MG FleXible, en utilisant des panneaux préparés à partir d'une matrice d'urine et écouvillon vaginal. Des tests ont été effectués sur deux sites. Chaque panneau contenait trois répliques d'un membre du panneau testé en fonction d'un triplement de la limite de détection (LOD). Chaque panneau contenait trois échantillons négatifs. Les panneaux ont été testés deux fois par jour pendant trois jours non consécutifs par trois opérateurs pour obtenir un total de 54 observations par membre du panneau (3 répliques par série x 2 séries x 3 jours x 3 opérateurs = 54 observations). Au moins trois lots du kit *ResistancePlus®* MG FleXible ont été inclus dans l'étude.

Toutes les séries de test valides ont été incluses dans les analyses du pourcentage de concordance du kit *ResistancePlus®* MG FleXible pour chaque type de panneau séparément.

**Résultats de la reproductibilité des panneaux d'urine :** Le pourcentage de concordance de tous les échantillons était 100% (**[Tableau 6](#page-33-2)**). L'analyse des composantes de la variance (**[Tableau 7](#page-33-3) - [Tableau 9](#page-34-0)**) des valeurs Cq effectuée sur les membres positifs du panneau a produit des plages de CV globales allant de 0,00 % à 4,07 %, de 0,54 % à 4,23 % et de 0,25 % à 6,04 % pour les cibles MgPa, CI et 23S respectivement.

**Résultats de la reproductibilité des panneaux d'écouvillons vaginaux :** Le pourcentage de concordance de tous les échantillons était 100% (**[Tableau 10](#page-34-1)**). L'analyse des composantes de la variance (**[Tableau 11](#page-35-0)** - **[Tableau 13](#page-36-2)**) des valeurs Cq effectuée sur les membres positifs du panneau a produit des plages de CV globales allant de 0,10 % à 2,69 %, de 0,02 % à 2,57 % et de 0,18 % à 2,86 % pour les cibles MgPa, CI et 23S respectivement.

<span id="page-33-2"></span>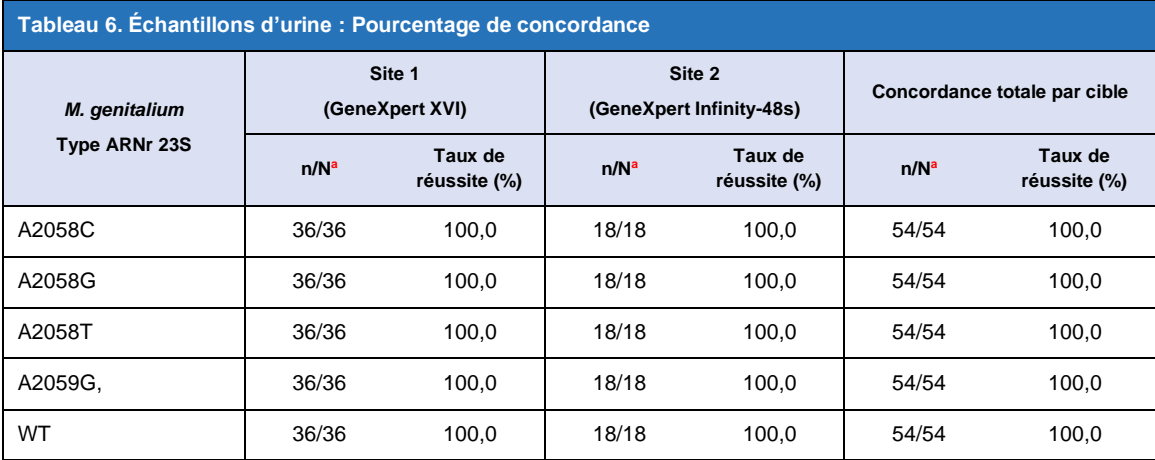

a n/N = nombre d'échantillons correctement identifiés/nombre total d'échantillons testés

<span id="page-33-3"></span>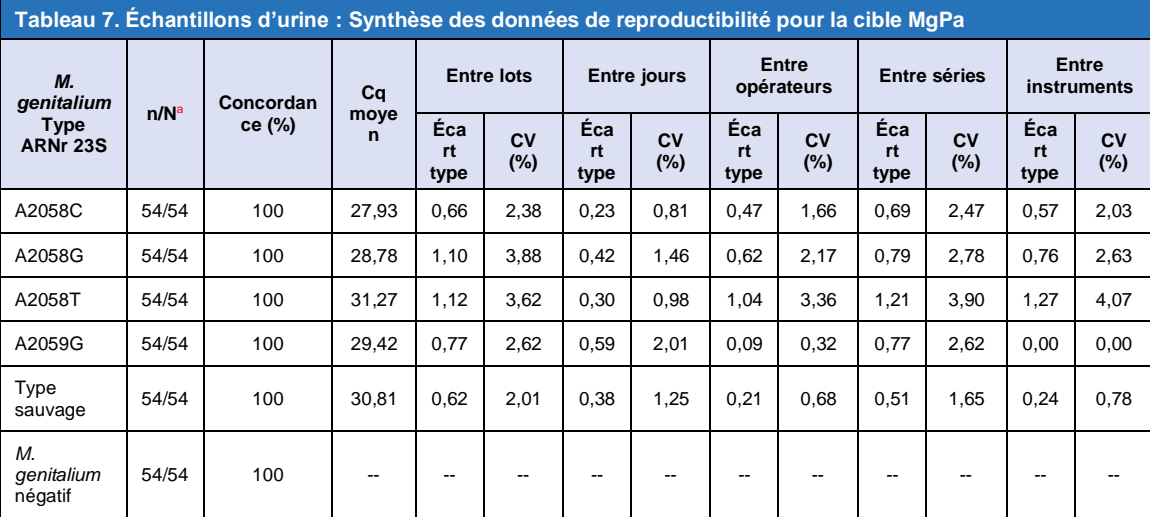

a n/N = nombre d'échantillons correctement identifiés/nombre total d'échantillons testés

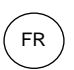

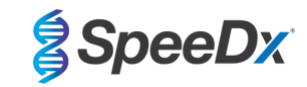

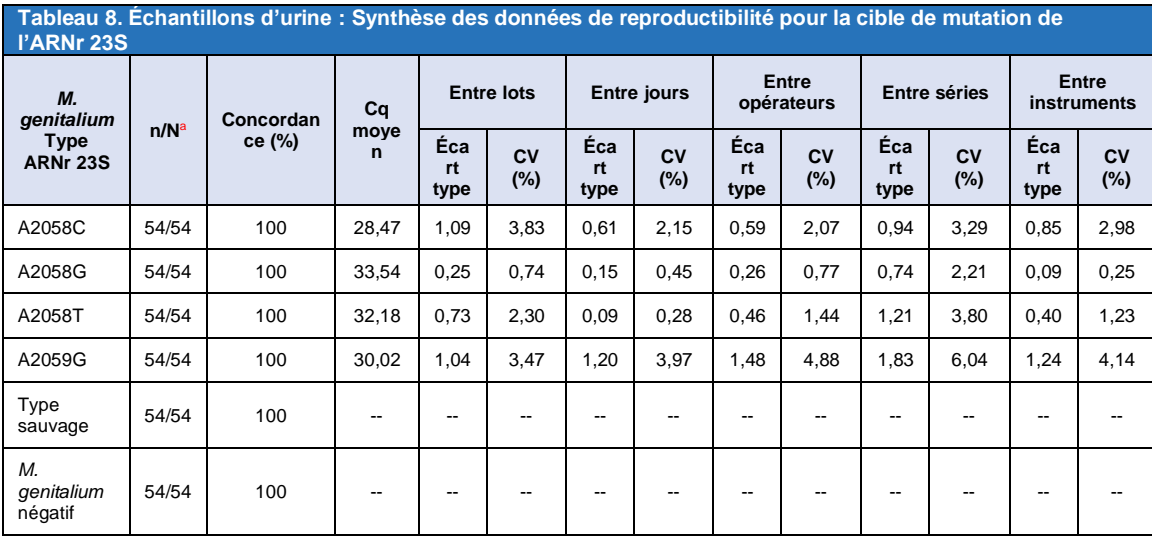

 $a$  n/N = nombre d'échantillons correctement identifiés/nombre total d'échantillons testés

<span id="page-34-0"></span>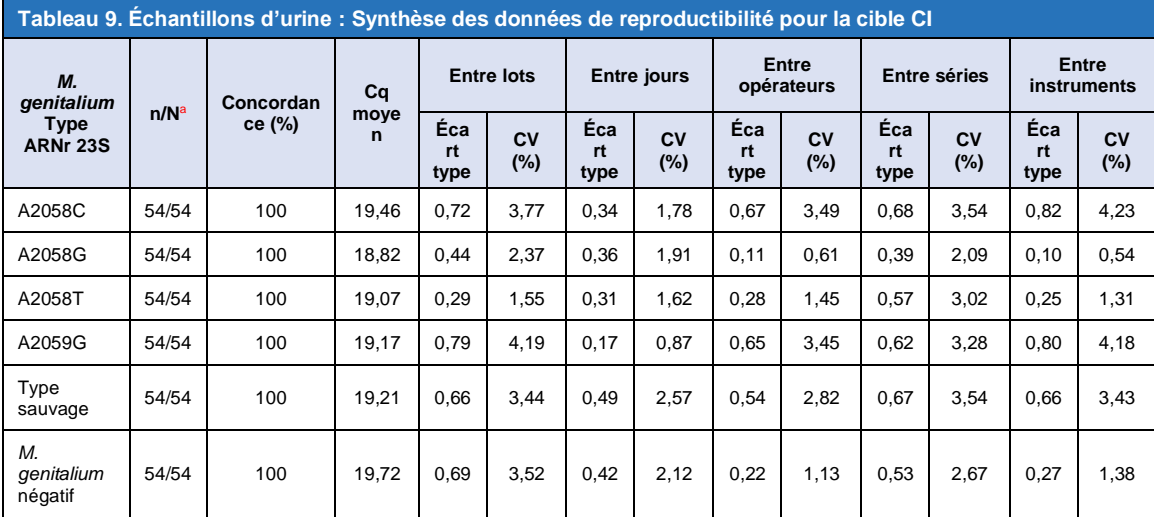

 $a$  n/N = nombre d'échantillons correctement identifiés/nombre total d'échantillons testés

<span id="page-34-1"></span>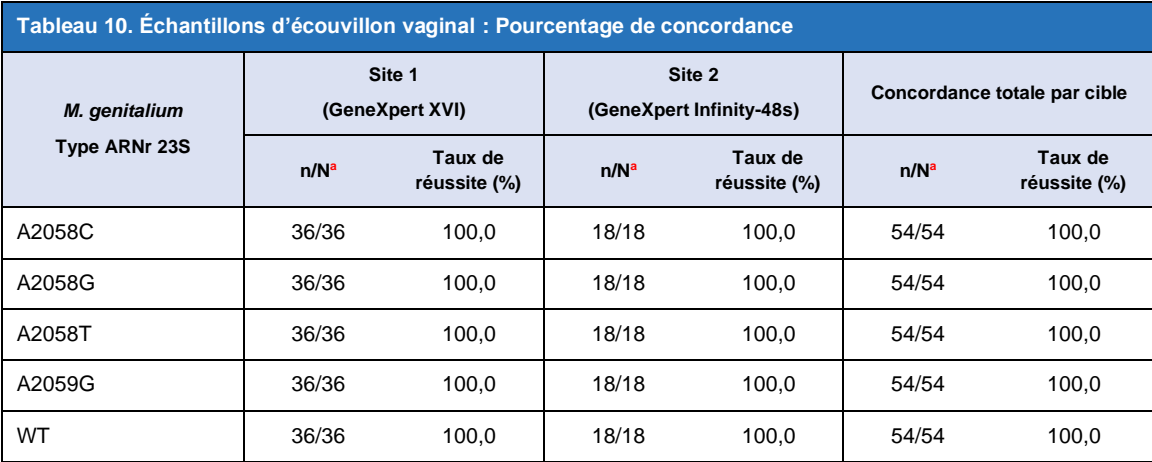

 $a$  n/N = nombre d'échantillons correctement identifiés/nombre total d'échantillons testés

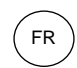

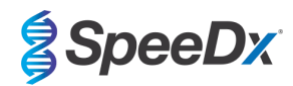

<span id="page-35-0"></span>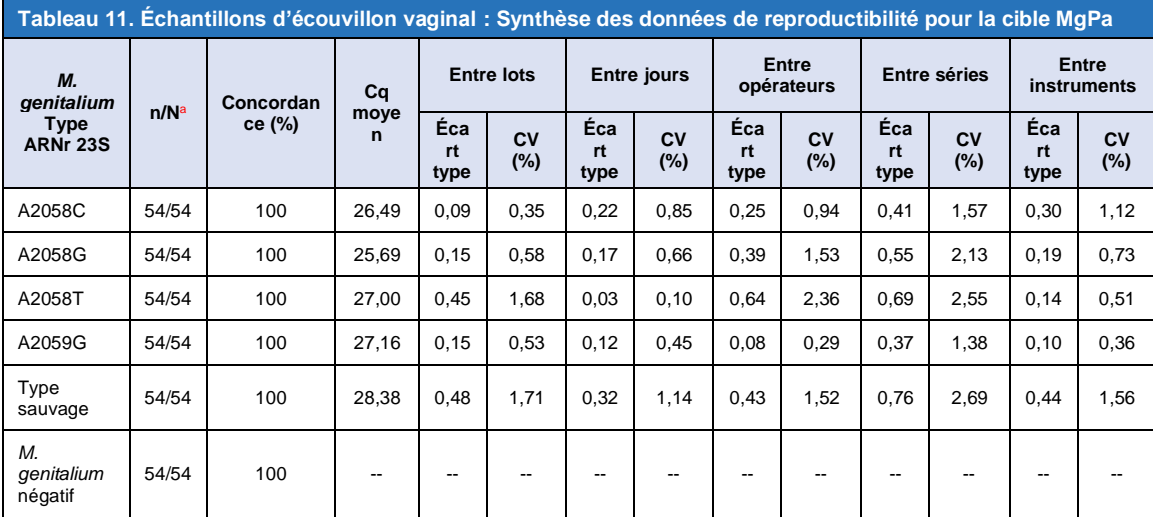

 $a$  n/N = nombre d'échantillons correctement identifiés/nombre total d'échantillons testés

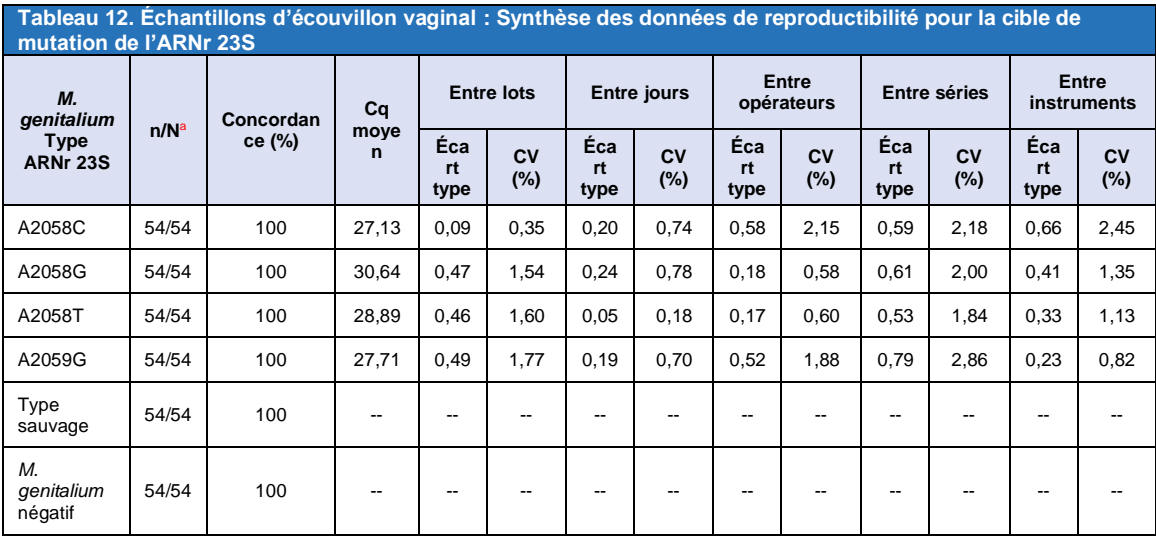

 $a$  n/N = nombre d'échantillons correctement identifiés/nombre total d'échantillons testés

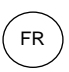

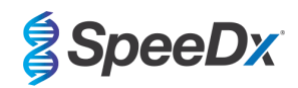

<span id="page-36-2"></span>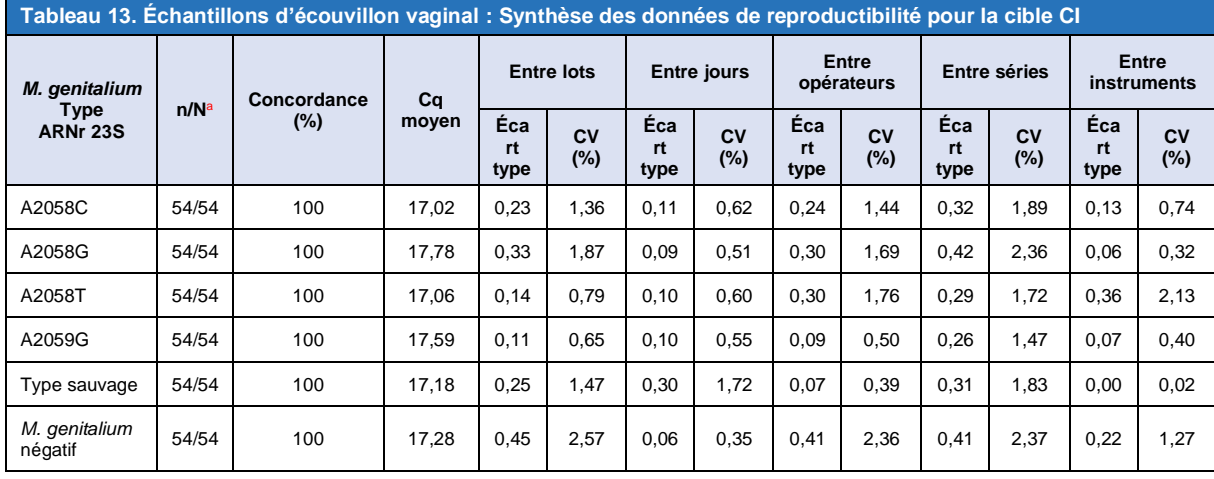

a n/N = nombre d'échantillons correctement identifiés/nombre total d'échantillons testés

#### <span id="page-36-0"></span>15.2.2 Sensibilité analytique

Des souches représentatives de *M. genitalium* ont été utilisées pour évaluer la sensibilité analytique (Limite de détection ou LOD). Chaque souche de *M. genitalium* a été diluée dans une matrice d'échantillon d'urine négative et d'échantillon d'écouvillon vaginal négatif. La LOD est définie à la concentration la plus faible (exprimée en tant que le nombre de génomes par échantillon) pouvant être distinguée répétitivement à partir d'échantillons négatifs avec une confiance de 95 %.

Les résultats pour chaque souche de *M. genitalium* sont indiqués dans le **[Tableau 14](#page-36-3)**.

<span id="page-36-3"></span>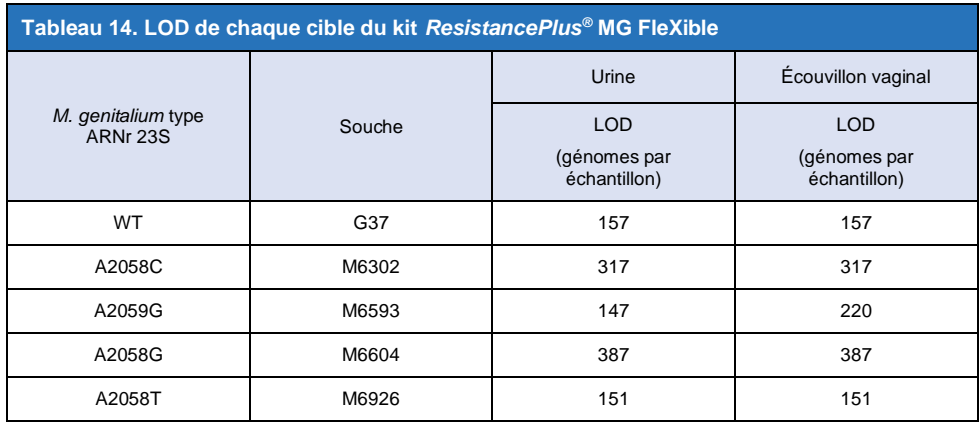

### <span id="page-36-1"></span>15.2.3 Inclusion

Une étude d'inclusion a été effectuée pour tester la réactivité du kit *ResistancePlus®* MG FleXible avec 8 souches de *M. genitalium.* Les isolats de *M. genitalium* représentaient différents mutants de l'ARNr 23S de divers lieux géographiques (les isolats étaient originaires des pays suivants, avec le nombre de souches indiqué entre parenthèses : Australie (2), Danemark (3), Norvège (1), RU (1), États-Unis (1)). Chaque souche a été diluée dans une matrice d'échantillon d'urine négative et d'échantillon d'écouvillon vaginal négatif. Tous les isolats ont été testés avec une concentration de 2 fois la LOD dans des groupes de trois répliques utilisant un lot du kit *ResistancePlus®* MG FleXible. Toutes les souches ont été correctement détectées.

La synthèse des résultats est indiquée dans le **[Tableau 15](#page-37-2)**.

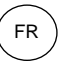

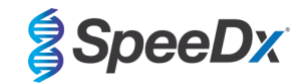

<span id="page-37-2"></span>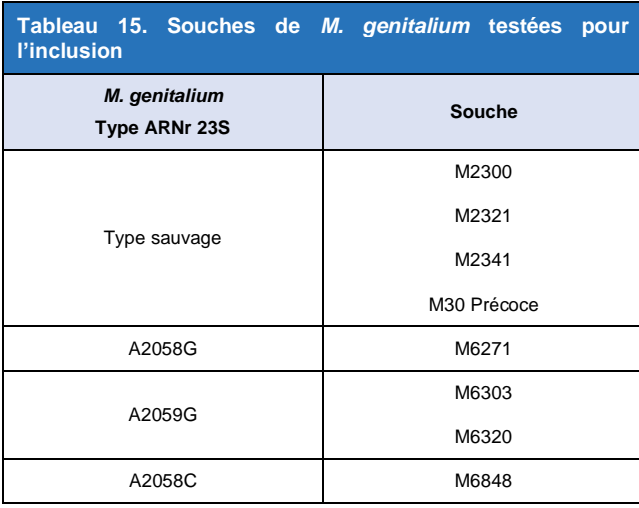

### <span id="page-37-0"></span>15.2.4 Réaction croisée aux autres mutations de l'ARNr 23S

Un constituant de l'ADN synthétique contenant *M. genitalium* MgPa et des cibles ARNr 23S A2059C a été testé avec 5 000 exemplaires dans un tapis avec un apport de 35 ng ADN par échantillon. Les résultats ont démontré que le test *ResistancePlus*® MG FleXible produit une réaction croisée à la cible *M. genitalium*, ARNr 23S A2059C avec un taux de réussite > à 90 %. La performance analytique du test *ResistancePlus®* MG FleXible pour la détection de cette mutation n'a pas été évaluée.

#### <span id="page-37-1"></span>15.2.5 Spécificité analytique

Une étude a été effectuée pour évaluer la réaction croisée avec le kit *ResistancePlus®* MG FleXible lorsque des organismes non cibles sont présents avec des concentrations élevées. Un panneau de 42 microorganismes, constitué de bactéries, virus, champignons et protozoaires, représentant des pathogènes ou une flore courants dans le système urogénital, ou étroitement liés à *M. genitalium*, a été évalué. Chaque souche bactérienne a été testée à 1 x 10<sup>6</sup> génomes/mL, sauf indication contraire. Les souches virales ont été testées à 1 x 10<sup>5</sup> génomes/mL, sauf indication contraire. Tous les autres organismes ont été testés en fonction des concentrations mentionnées. Tous les organismes bactériens et viraux ont été quantifiés en utilisant qPCR, sauf ceux répertoriés comme étant quantifiés avec des unités formant colonies (UFC) ou des unités formatrices de plaque (UFP) (**[Tableau 16](#page-38-1)**). Tous les microorganismes ont été testés en triple pour la réaction croisée avec le kit *ResistancePlus®* MG FleXible. Tous les microorganismes testés ont été dilués dans une matrice clinique négative (urine).

Les résultats ont montré qu'aucun de ces organismes ont produit des résultats faux positifs dans la matrice d'urine négative pour *M. genitalium* (**[Tableau 16](#page-38-1)**).

Une analyse *in silico* a également été effectuée pour évaluer si les oligonucléotides dans le kit *ResistancePlus®* MG FleXible pouvaient amplifier et détecter les séquences d'acides nucléiques à partir d'organismes non cibles disponibles dans BLAST. Aucune interaction significative n'a été détectée.

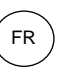

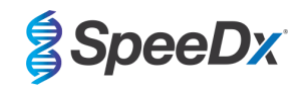

<span id="page-38-1"></span>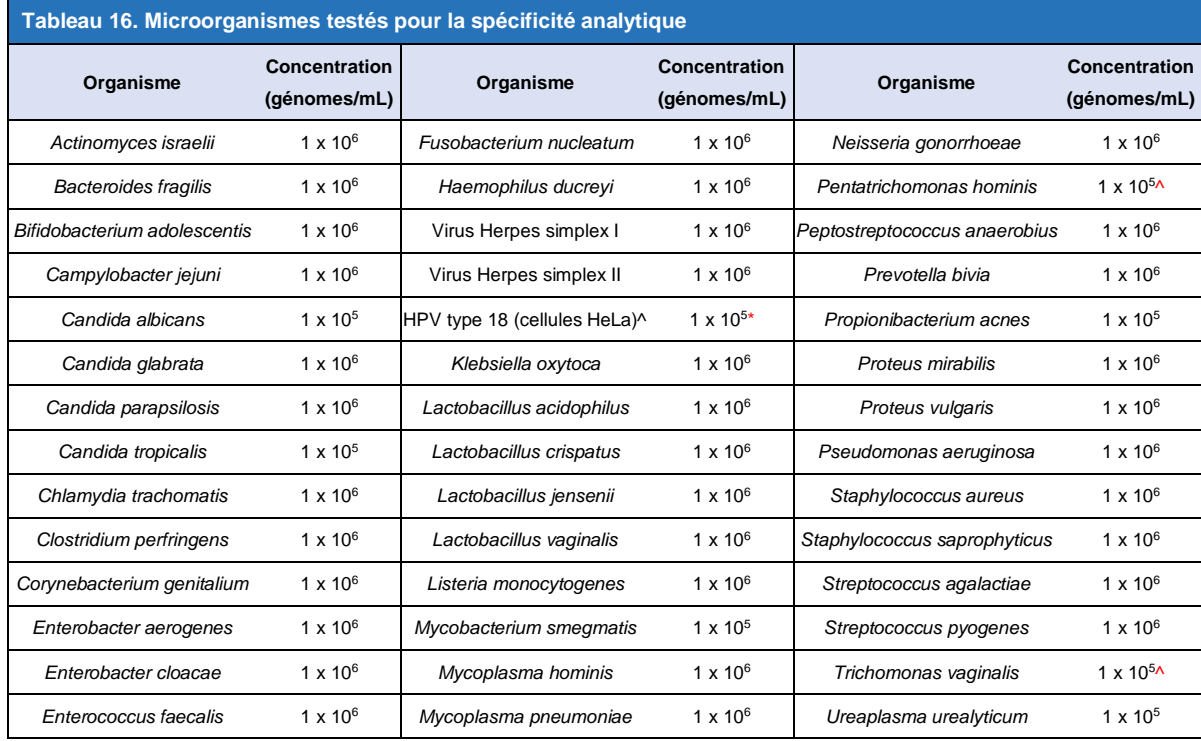

\* Quantifié en UFP/mL

^ Quantifié en UFC/mL

#### <span id="page-38-0"></span>15.2.6 Substances potentiellement interférentes

Une étude sur les substances interférentes a été effectuée pour examiner si des substances ou des pathologies éventuellement présentes dans les échantillons cliniques soient susceptibles d'affecter la performance du kit *ResistancePlus®* MG FleXible. Le panneau comprenait des substances endogènes telles que le sang, la mucine, les leucocytes et les médicaments (sous ordonnance et en vente libre) pouvant être utilisés pour traiter des pathologies urogénitales. Toutes les substances ont été testées avec et sans une souche représentative de *M. genitalium* A2058G, avec un triplement de la LOD. Tous les échantillons de test ont été testés en triple. Les substances ont été diluées dans une matrice clinique négative (soit urine soit écouvillon vaginal), le cas échéant.

À l'exception de la bilirubine, du sang complet et de la poudre intime Vagisil, les résultats ont montré qu'aucune des substances et des conditions ont gêné la détection de la souche représentative de *M. genitalium* A2058G ni produit des résultats faux positifs dans les matrices négatives de *M. genitalium* aux concentrations indiquées.

Avec les échantillons d'urine, l'interférence du test peut être établie par :

- une concentration du sang supérieure à 0,4 % v/v ;
- une concentration de bilirubine supérieure à 0,18 mg/mL.

Avec les échantillons d'écouvillon vaginal, l'interférence du test peut être établie par :

- une concentration de poudre intime Vagisil supérieure à 0,1 % w/v

La synthèse des résultats est indiquée dans le **[Tableau 17](#page-39-0)** et le **[Tableau 18](#page-39-1)**.

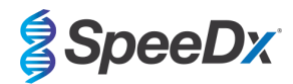

<span id="page-39-0"></span>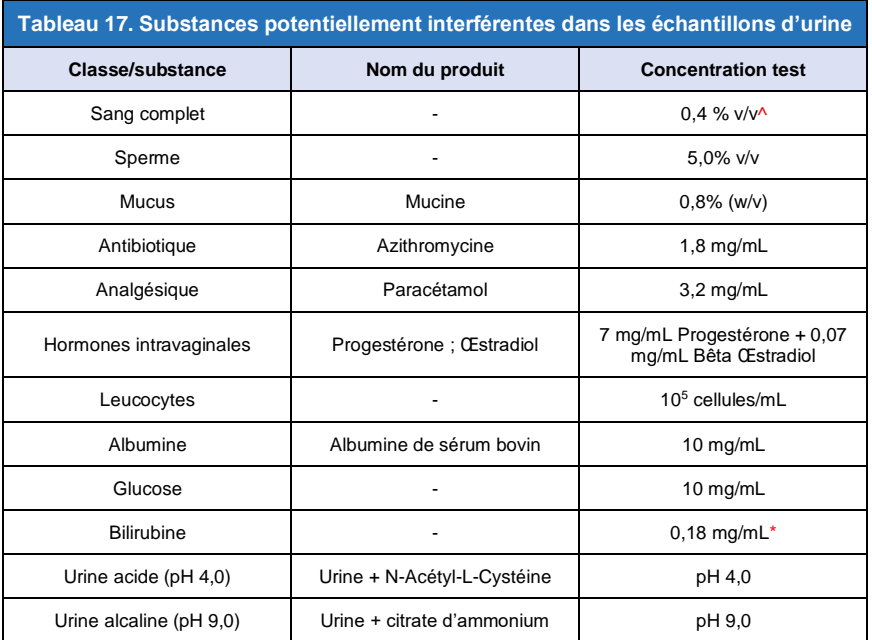

\* L'interférence peut être observée dans les échantillons contenant plus de 0,18 mg/mL de bilirubine

^ L'interférence peut être observée dans les échantillons contenant plus de 0,4 % de sang complet

<span id="page-39-1"></span>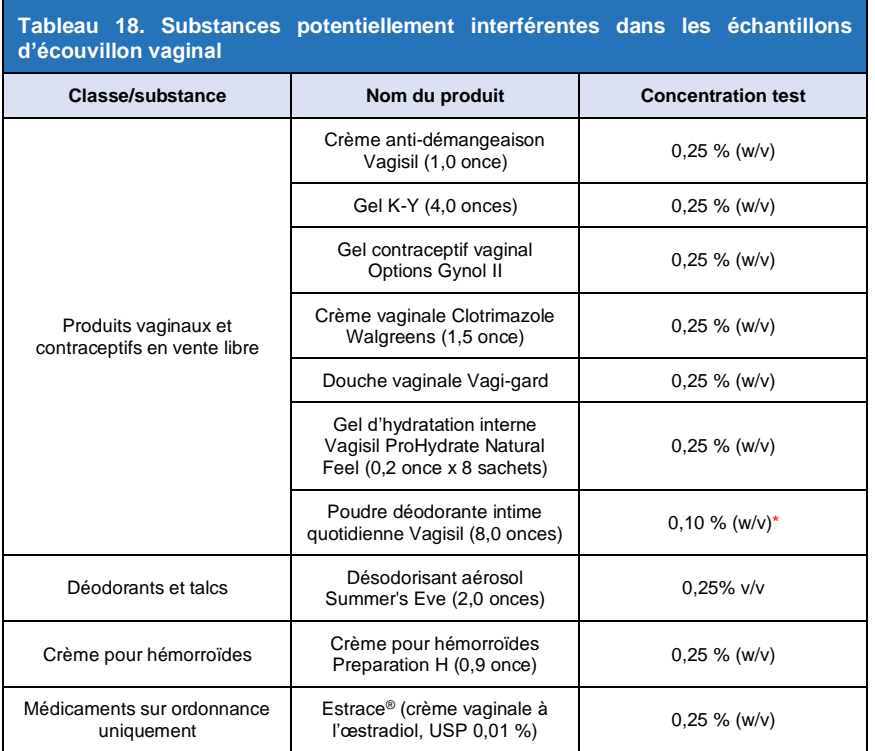

\* L'interférence peut être observée dans les échantillons contenant plus de 0,1 % w/v de poudre intime Vagisil

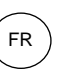

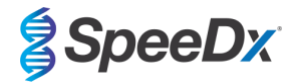

### <span id="page-40-0"></span>15.2.7 Étude de contamination par transfert

Une étude a été effectuée pour démontrer que les cartouches à usage unique GeneXpert empêchent la contamination par transfert dans les séries d'échantillons négatifs suite à des échantillons très positifs dans le même module GeneXpert. L'étude consistait dans le traitement d'un échantillon négatif immédiatement après celui d'un échantillon à forte concentration MG (ADN synthétique ; 10<sup>6</sup> copies/mL de la cible A2058C), dans le même module GeneXpert. Des échantillons ont été testés dans deux modules GeneXpert pour un total de 40 séries, résultant dans 20 positives et 20 négatives. Aucun faux positif n'a été observé avec les échantillons négatifs, indiquant qu'il n'y a pas de contamination par transfert entre les séries sur le GeneXpert.

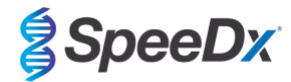

### <span id="page-41-0"></span>**16 Service clients et assistance technique**

Avant de contacter l'assistance technique de Cepheid, les informations suivantes doivent être réunies :

- Nom du produit
- Numéro de lot
- Numéro de série de l'instrument
- Message d'erreur (le cas échéant)
- Version logicielle et, le cas échéant, numéro d'étiquette de service informatique

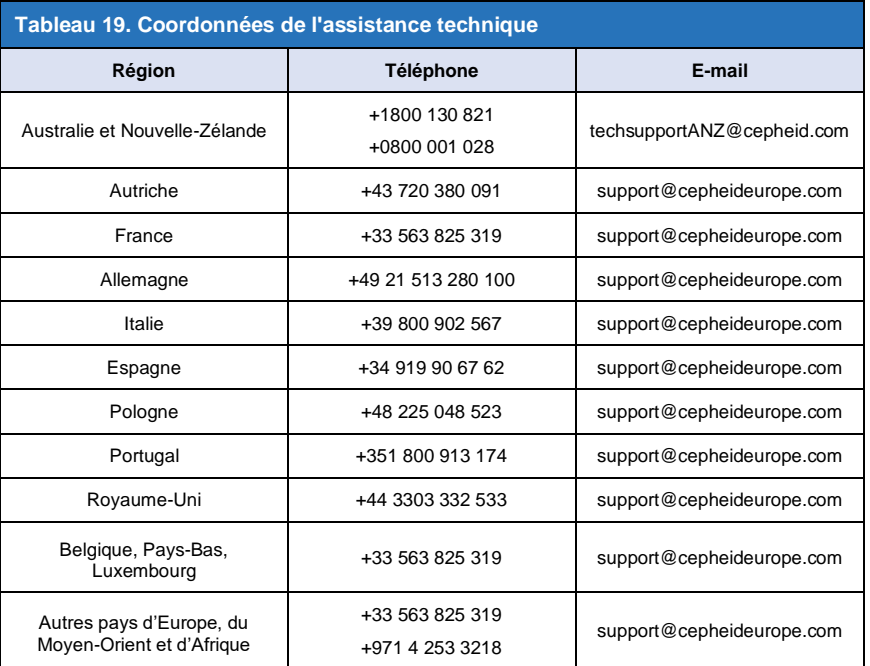

Les coordonnées des autres bureaux SAV de Cepheid sont disponibles en consultant [www.cepheid.com](http://www.cepheid.com/) ou [www.cepheidinternational.com](http://www.cepheidinternational.com/) dans l'onglet **SUPPORT**. Sélectionnez l'option **Contactez-nous**.

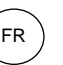

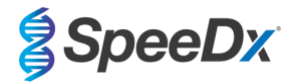

### <span id="page-42-0"></span>**17 Références**

- 1. Centers for Disease Control and Prevention (CDC) (2015) Diseases characterized by urethritis and cervicitis in Sexually Transmitted Diseases Guidelines. 2015[. http://www.cdc.gov/std/tg2015/urethritis-and-cervicitis.htm](http://www.cdc.gov/std/tg2015/urethritis-and-cervicitis.htm)
- 2. Taylor-Robinson D, Jensen JS. *Mycoplasma genitalium*: from Chrysalis to multicolored butterfly. Clin Microbiol Rev. 2011;24:498–514.
- 3. Manhart LE, Broad JM, Golden MR. Mycoplasma genitalium: should we treat and how? Clin Infect Dis. 2011 Dec;53 Suppl 3:S129-42.
- 4. Cazanave C, Manhart LE, Bébéar C. Mycoplasma genitalium, an emerging sexually transmitted pathogen. Med Mal Infect. 2012 Sep;42(9):381-92
- 5. Jensen JS, Bradshaw CS, Tabrizi SN, Fairley CK, Hamasuna R. Azithromycin treatment failure in Mycoplasma genitalium-positive patients with nongonococcal urethritis is associated with induced macrolide resistance. Clin Infect Dis. 2008 Dec 15;47(12):1546-53.
- 6. Jensen JS. Chapitre 8 : Protocol for the Detection of Mycoplasma genitalium by PCR from Clinical Specimens and Subsequent Detection of Macrolide Resistance-Mediating Mutations in Region V of the 23S rRNA Gene in Diagnosis of Sexually Transmitted Diseases: Methods and Protocols, Methods in Molecular Biology, vol. 903, Science+Business Media New York 2012.
- 7. Bissessor M, Tabrizi SN, Twin J, Abdo H, Fairley CK, Chen MY, Vodstrcil LA, Jensen JS, Hocking JS, Garland SM, Bradshaw CS. Macrolide resistance and azithromycin failure in a Mycoplasma genitalium-infected cohort and response of azithromycin failures to alternative antibiotic regimens. Clin Infect Dis. 2015 Apr 15;60(8):1228-36.

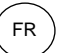

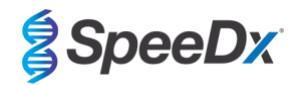

# <span id="page-43-0"></span>**18 Glossaire**

EC

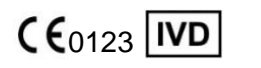

Conformité européenne pour usage de diagnostic *in vitro*

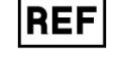

Numéro de catalogue Lot maître  $\qquad \qquad$  Code de lot

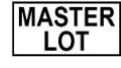

.OT

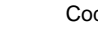

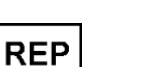

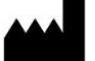

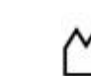

Fabricant Date de fabrication Limitation de température

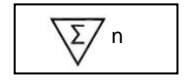

Quantité suffisante pour <n> déterminations

Représentant autorisé dans la Communauté européenne

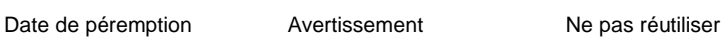

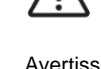

P/N

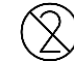

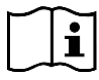

**CONTRO** 

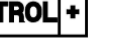

Consulter le mode d'emploi Contrôle positif Numéro de pièce Importateur européen

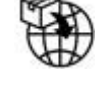

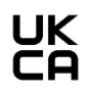

Marque d'évaluation de la conformité au Royaume-Uni

Les produits SpeeDx peuvent être couverts par un ou plusieurs brevets locaux ou étrangers. Consulter [www.plexpcr.com/patents](http://www.plexpcr.com/patents) pour obtenir des informations complètes sur les brevets.

*PlexPCR*® , *ResistancePlus*® , *PlexPrime*® et *PlexZyme*® sont des marques de commerce appartenant à SpeeDx. Les autres droits d'auteur et marques de commerce appartiennent à leurs détenteurs respectifs.

© Copyright 2024 SpeeDx Pty. Ltd.